## **BAB I**

# **PENDAHULUAN**

#### **A. Latar Belakang**

Media dari internet saat ini semakin digemari dan sudah menjadi suatu perhatian di banyak kalangan masyarakat mulai dari pengusaha, akademisi, pemasaran, praktisi media massa, perusahaan, hingga instansi pemerintahan. Internet sebagai teknologi informasi memiliki fungsi menyediakan berbagai informasi yang dibutuhkan oleh pengguna. Aplikasi web semakin berkembang pesat sejak munculnya teknologi internet yang membantu dalam kemudahan serta kecepatan pengiriman, penyampaian dan penerimaan informasi. Dari *website* ini banyak kalangan menggunakannya sebagai media promosi, alat penjualan, hingga memberikan materi informasi yang berkaitan dengan gambaran detail suatu instansi atau lembaga.

SMP PIRI 2 Yogyakarta adalah salah satu lembaga pendidikan yang dikelola oleh Yayasan PIRI (Perguruan Islam Republik Indonesia). Dimana pada kondisi pengelolaan dari Yayasan PIRI tersebut masih dalam tahap perkembangan, terutama dalam penerimaan anggaran maupun fasilitas lainnya dibandingkan dengan lembaga pendidikan yang dikelola oleh Yayasan PIRI, itu semakin membuat SMP PIRI 2 Yogyakarta kurang dikenal masyarakat dan sering kalah saing dari lembaga-lembaga Pendidikan yang dikelola langsung oleh Yayasan PIRI dalam menarik perhatian para orang tua yang akan menyekolahkan anaknya.

Untuk itu SMP PIRI 2 Yogyakarta membutuhkan suatu media yang informatif sekaligus efektif dan efisien sebagai sarana untuk memperkenalkan lembaganya. Media ini juga diharapkan dapat dijangkau secara luas oleh masyarakat tanpa terbatas pada area tertentu saja, karena memperkenalkan lembaganya termasuk hal yang sangat penting bagi SMP PIRI 2

1

Yogyakarta untuk menarik minat para orang tua dalam menyekolahkan anaknya SMP PIRI 2 Yogyakarta, serta dapat meningkatkan kemungkinan murid yang mendaftar jadi bertambah. Penggunaan *website* sebagai media untuk memperkenalkan dan memberikan informasi tentang suatu lembaga pendidikan adalah wajar. Sebuah lembaga pendidikan memang sebaiknya memiliki *website* karena adanya perubahan media publikasi konvensional yang dilakukan, *website* menjadi media yang sifatnya efektif dan informatif.

Kondisi saat ini di SMP PIRI 2 Yogyakarta telah memiliki *website* sistem informasi berbasis *website* namun sistem tersebut sudah lama tidak terpakai karena terdapat masalah dengan *developer* terdahulu sehingga informasi yang disampaikan pun sangat terbatas pada area tertentu dan kurang mengena pada sasaran. Dari keterbatasan penyampaian informasi tersebut maka masyarakat kurang memahami dan mengetahui mengenai informasi profil, sistem kerja, kegiatan dan agenda kegiatan dari SMP PIRI 2 Yogyakarta. Sehingga mengakibatkan SMP PIRI 2 Yogyakarta belum menjadi pilihan utama bagi para orang tua untuk menyekolahkan anaknya di lembaga pendidikan tersebut, itu juga yang menyebabkan murid yang diterima setiap tahunya oleh lembaga tersebut tidak ada peningkatan yang signifikan, malah cenderung *menu*run tiap tahunnya.

Sebagai langkah untuk menanggulangi masalah-masalah diatas, penulis akan membangun sebuah *website* sistem informasi. Sistem terbagi menjadi dua bagian yaitu *frontend* dan *backend*. *Frontend* adalah bagian utama dari sebuah aplikasi yang mampu berinteraksi langsung dengan pengguna, sedangkan *backend* adalah yang terdiri dari *server*, sistem dan *database*, dan *backend* berfungsi untuk meng-*update* halaman-halaman yang ada di *frontend*. Penulis akan fokus pada pembuatan sistem khusus bagian *backend*. *Backend* yang dimaksud harus memiliki kemampuan untuk menerima perubahan-perubahan yang akan terjadi pada proses bisnis yang difasilitasinya. Dan sistem yang dibangun ini dapat membantu komunikasi sebuah *server* dengan beberapa *client* sistem. Dalam dunia teknologi komputer banyak sekali bahasa pemrograman dan *framework* (bingkai kerja). *Framework* adalah *software* yang digunakan untuk memudahkan para *programmer* dan memudahkan membuat suatu aplikasi atau web yang memiliki berbagai fungsi, *plugin*, dan konsep sehingga bisa membentuk suatu sistem aplikasi. Di dalam *framework* terdapat berbagai jenis diantaranya PHP, Python, Ruby, Node.js, dll. Di sini penulis menggunakan Bahasa pemrograman PHP *framework* CI3 (Codeigniter3) dalam pengembangan sistemnya.

Yang dimaksud CI3 adalah suatu perangkat lunak yang didesain untuk mengembangkan aplikasi berbasis web dan ditulis dalam sintaks bahasa pemrograman PHP. Maka sesuai latar belakang di atas, penulis akan membangun *backend* pada sistem informasi SMP PIRI 2 Yogyakarta berbasis *website*.

### **B. Identifikasi Masalah**

Dari latar belakang yang telah diuraikan sebelumnya, maka dapat diidentifikasikan masalah dalam praktik magang ini adalah :

- 1. SMP PIRI 2 Yogyakarta memerlukan *developer* (khususnya *backend*) sistem informasi untuk mengembangkan sistem tersebut menjadi media yang informatif, efektif, dan efisien untuk memperkenalkan lembaganya
- 2. *Website* sistem informasi SMP PIRI 2 Yogyakarta belum diperbaiki sehingga membuat web tidak berfungsi khususnya bagian *backend*

### **C. Batasan Masalah**

Melakukan perbaikan pada *backend* sistem informasi SMP PIRI 2 Yogyakarta berbasis *website*

### **D. Rumusan Masalah**

Dari latar belakang yang telah diuraikan sebelumnya, maka dapat dirumuskan masalah dalam praktik magang ini adalah :

- 1. Bagaimana memperkenalkan SMP PIRI 2 Yogyakarta secara efektif dan dapat dijangkau masyarakat luas
- 2. Bagaimana merancang *backend* sistem informasi sekolah berbasis *website* sebagai media promosi SMP PIRI 2 Yogyakarta sesuai dengan kebutuhan sistem

## **E. Tujuan Praktik Magang**

Berdasarkan Batasan masalah dan rumusan masalah di atas, tujuan praktik magang yaitu merancang *backend* sistem informasi sekolah berbasis *website* sebagai media promosi efektif untuk memperkenalkan SMP PIRI 2 Yogyakarta kepada masyarakat secara luas.

## **F. Manfaat Praktik Magang**

Beberapa manfaat praktik magang bagi mahasiswa, instansi terkait, dan bagi masyarakat atau orang tua, diantaranya :

- 1. Bagi penulis diharapkan dapat menerapkan ilmu yang sudah didapatkan dan menambah pengetahuan baru tehadap kegiatan ini khususnya pada bagian *backend*.
- 2. Bagi instansi terkait hasil praktik magang ini dapat digunakan sebagai media informasi digital yang efektif dan efisien.
- 3. Sebagai sarana masyarakat umum untuk memberikan gambaran bagi calon wali siswa yang ingin menyekolahkan anaknya di SMP PIRI 2 Yogyakarta secara efektif dan efisien

## **BAB II**

# **Gambaran Instansi**

### **A. Umum**

#### **1. Sejarah**

Perguruan Islam Republik Indonesia (PIRI) adalah amal usaha GAI di bidang pendidikan. Resmi menjadi sebuah Yayasan pada tahun 1959 dengan terbitnya AD/ART dengan akte notaris No. 3 tanggal 03 Februari 1959. Sekolah pertama yang didirikan adalah SMP PIRI, yang penyelenggaraannya dilangsungkan setiap sore di SMP Negeri I Terban Taman. Pada bulan berikutnya, Oktober, didirikan pula SMA PIRI A, SMA PIRI B, dan SGB PIRI yang diselenggarakan sore hari, meminjam tempat di SMA Negeri VI Terban. Tahun 1948, berdiri SGA dan SMA Pendidikan yang juga diselenggarakan sore hari berlokasi di SKP Negeri Lampuyangan.

Tanggal 19 Juni 1949 pasca perang kemerdekaan berakhir, PIRI membuka kembali sekolah-sekolahnya. Selain sekolah yang lama, PIRI juga membuka sekolah baru, diantaranya adalah tambahan SMP, SKP, SGA dan SMA. Termasuk SMP PIRI 2 Yogyakarta. Dan untuk pertama kalinya, siswa PIRI dapat masuk pagi hari.

### **2. Visi Sekolah**

Unggul Dalam Beribadah, Berakhlakul karimah, Berprestasi dan Berwawasan Lingkungan.

## **3. Misi Sekolah**

- 1. Mengembangkan sikap dan perilaku religius di lingkungan dalam dan luar sekolah
- 2. Mengembangkan budaya gemar membaca, rasa ingin tahu, bertoleransi, bekerja sama, saling menghargai, disiplin, jujur, kerja keras, kreatif, dan mandiri.

5

- 3. Menciptakan suasana pembelajaran aktif, kreatif, edukatif, dan menyenangkan.
- 4. Menciptakan lingkungan sekolah yang aman, rapi, bersih, dan nyaman.

## **4. Alamat dan Kontak Instansi**

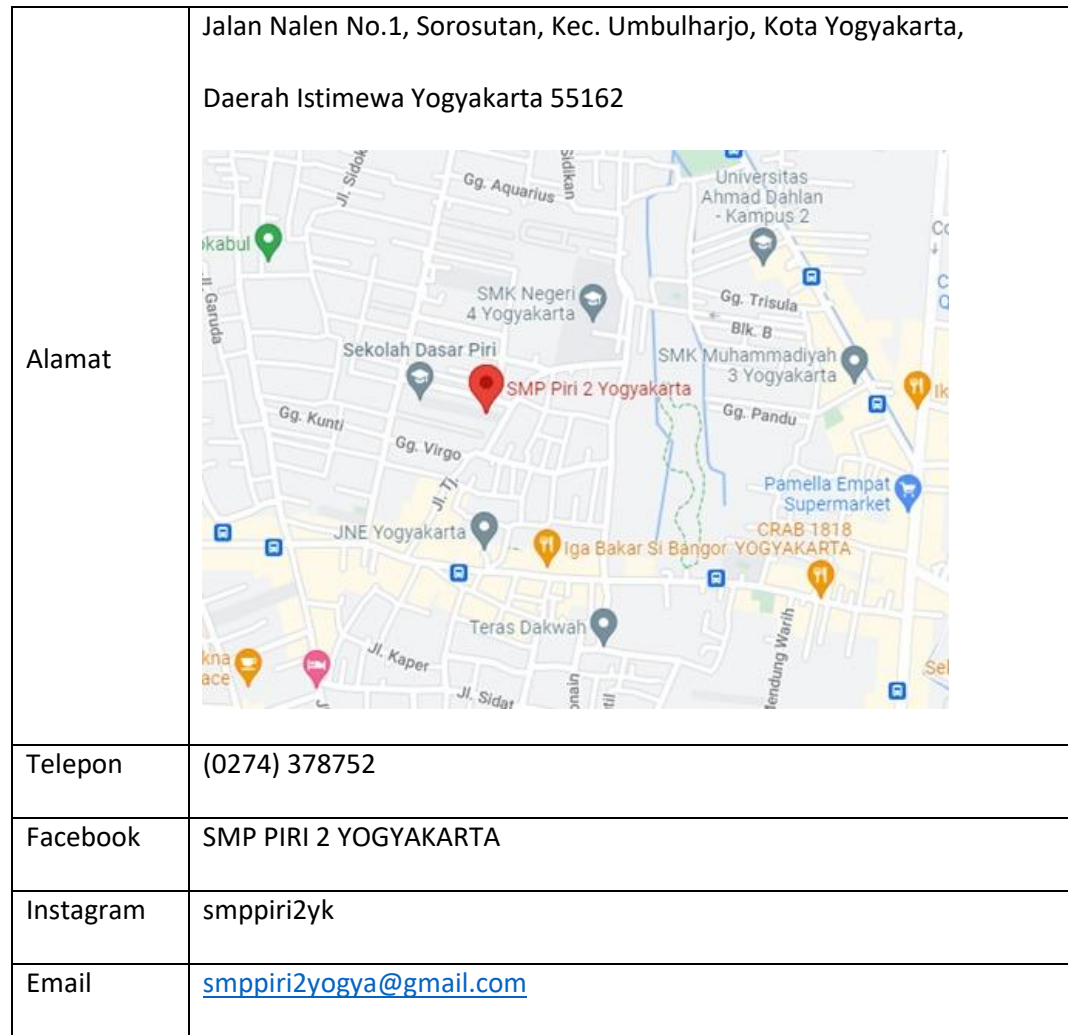

## **B. Struktur Organisasi di Tempat Magang**

Struktur organisasi SMP PIRI 2 Yogyakarta terdapat Ketua Komite, Kepala Sekolah, Kepala TU, penanggung jawab urusan, guru, dan karyawan. Jika digambarkan dalam struktur organisasi, yaitu :

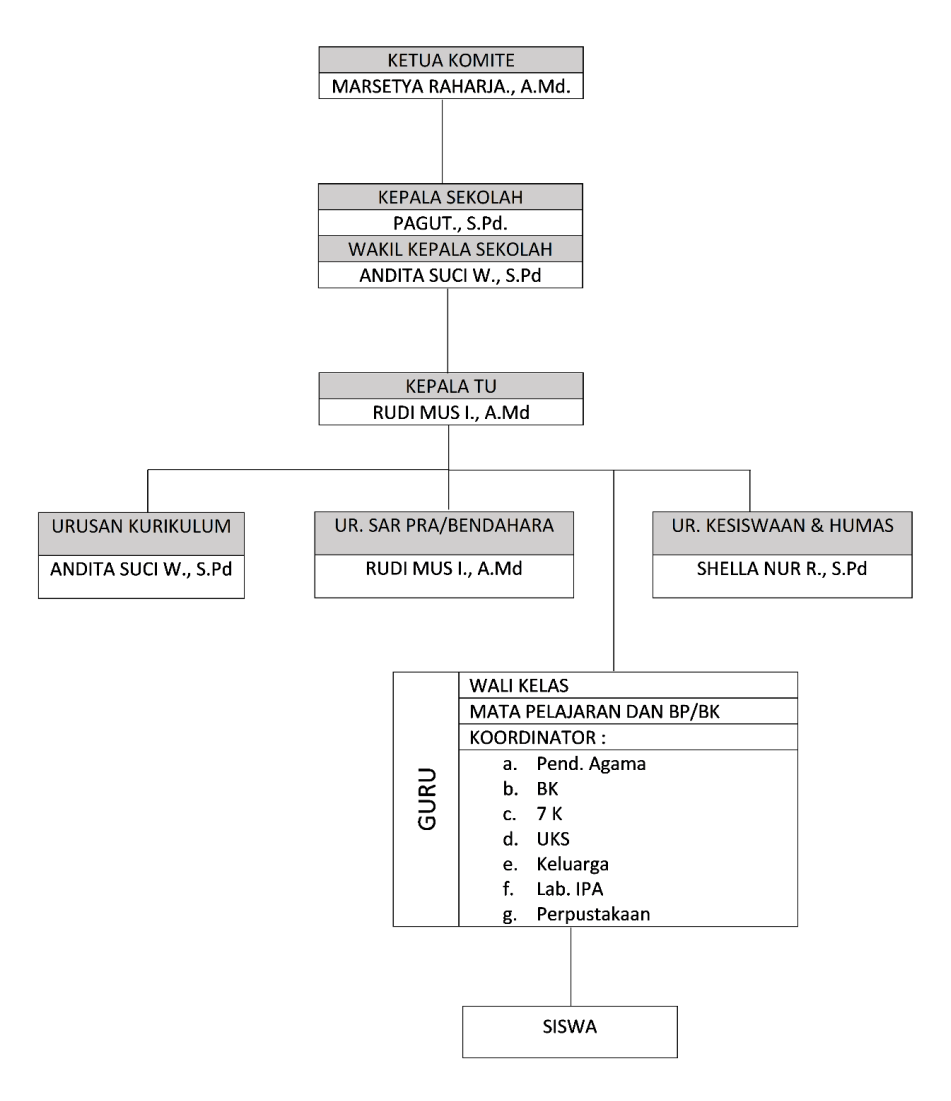

Gambar 2.1 Struktur Organisasi

### **C. Sumber Daya Manusia dan Sumber Daya Fisik di Lokasi Magang**

## **1. Sumber Daya Manusia SMP PIRI 2 Yogyakarta**

Sumber daya manusia di SMP PIRI 2 Yogyakarta pada Tabel 2.1 Sumber Daya Manusia.

| Uraian    | Guru | Tendik |
|-----------|------|--------|
| Laki-laki |      |        |
| Perempuan | 6    |        |
| Total     | 10   | 5      |

Tabel 2.1 Sumber Daya Manusia

Keterangan :

Tendik = Tenaga Kependidikan

## **2. Sumber Daya Fisik SMP PIRI 2 Yogyakarta**

Adapun sumber daya fisik yang dimiliki wujud/fasilitas yang dapat membantu kegiatan di lingkungan SMP PIRI 2 Yogyakarta terdapat pada Tabel 2.2 Sumber Daya Fisik.

| Sumber Daya Fisik      | Jumlah       |
|------------------------|--------------|
| Ruang Kelas            | 6            |
| Ruang Perpustakaan     | $\mathbf{1}$ |
| Ruang Laboratorium     | 3            |
| <b>Ruang Pimpinan</b>  | $\mathbf{1}$ |
| <b>Ruang Guru</b>      | $\mathbf{1}$ |
| Ruang Ibadah           | $\mathbf{1}$ |
| <b>Ruang UKS</b>       | $\mathbf{1}$ |
| <b>Ruang Toilet</b>    | 3            |
| <b>Ruang Gudang</b>    | $\mathbf{1}$ |
| Ruang TU               | $\mathbf{1}$ |
| <b>Ruang Konseling</b> | $\mathbf{1}$ |
| <b>Ruang OSIS</b>      | $\mathbf{1}$ |
| Ruang Bangunan         | $\mathbf{1}$ |
| Total                  | 22           |

Tabel 2.2 Sumber Daya Fisik

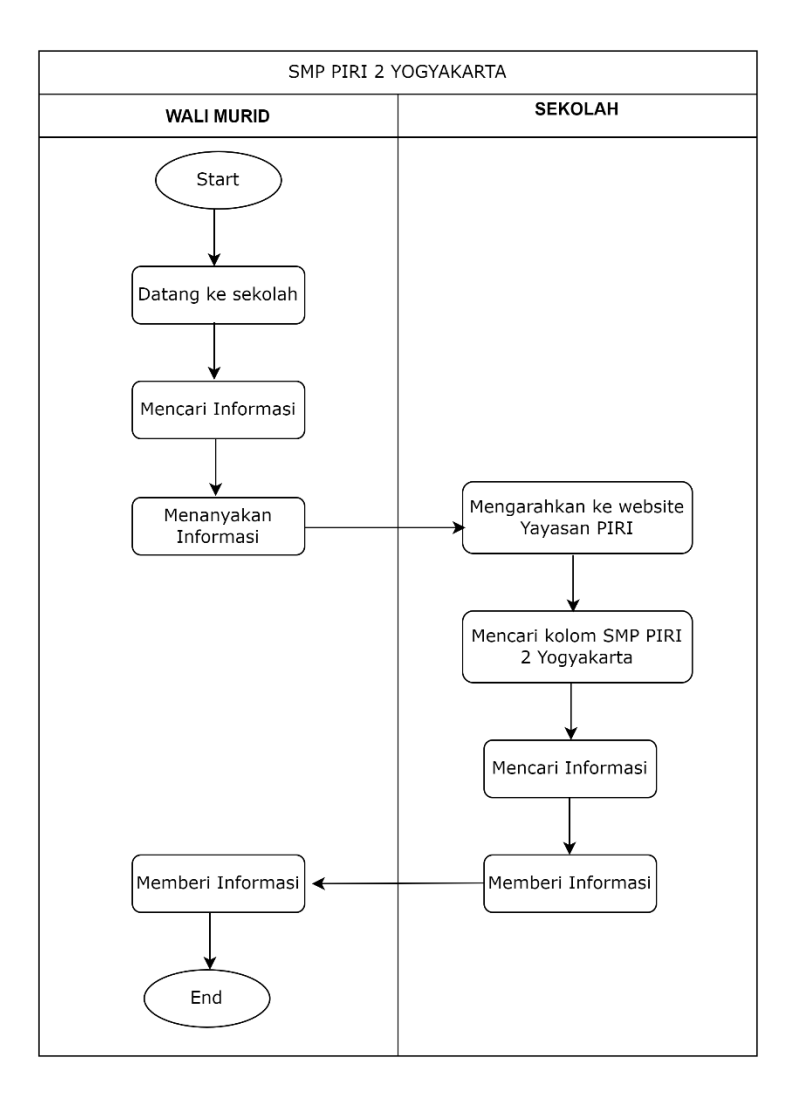

### **D. Proses Bisnis Saat Ini yang Berhubungan dengan Tema Praktik Magang**

Gambar 2.2 Proses Bisnis Saat Ini

Proses bisnis yang diterapkan saat ini di SMP PIRI 2 Yogyakarta yaitu wali murid yang ingin mendaftarkan anaknya ke SMP PIRI 2 Yogyakarta dating ke sekolah untuk, mencari informasi lalu menanyakan informasi ke SMP PIRI 2 Yogyakarta lalu pihak sekolah mengarahkan ke *website* Yayasan PIRI yang terdapat *form* PPDB SMP PIRI 2 Yoyakarta lalu pada *website* tersebut mencari kolom SMP PIRI 2 Yogyakarta untuk mencari informasi lalu *website* tersebut memberi informasi dan wali murid mendapat informasi untuk mendaftarkan anaknya ke SMP PIRI 2 Yogyakarta.

## **BAB III**

# **Tahapan Kegiatan Praktik Magang**

### **A. Lokasi Praktik Magang, Alamat, Kontak**

## **1. Lokasi Praktik Magang**

Lokasi praktik magang ini berada di Sekolah Menengah Pertama (SMP) PIRI 2 Yogyakarta.

#### **2. Alamat Praktik Magang**

Alamat SMP PIRI 2 Yogyakarta berada di Jalan Nalen No.1, Sorosutan, Kec. Umbulharjo, Kota Yogyakarta, Daerah Istimewa Yogyakarta 55162

### **3. Kontak Pembimbing Lapangan**

- Nama : Mukhammad Yusuf
- Jabatan : Guru Informatika (TIK)
- Kontak : 08122001602

### **B. Rencana Observasi**

Metode wawancara, yaitu metode yang digunakan untuk mendapatkan data dengan cara berkomunikasi dua arah. Metode ini dilakukan dengan melakukan wawancara secara langsung dan secara tertulis kepada Bapak Mukhammad Yusuf selaku pembimbing lapangan dan Bapak Pagut selaku kepala sekolah di SMP PIRI 2 Yogyakarta untuk mendapatkan datadata yang kongkrit dan lengkap yang diperlukan untuk perancangan *backend* sistem informasi sekolah berbasis *website* SMP PIRI 2 Yogyakarta.

# **C. Rancangan Jadwal Kegiatan Magang**

Rancangan jadwal kegiatan praktik magang di SMP PIRI 2 Yogyakarta dapat dilihat

pada tabel 3.1 Jadwal Kegiatan Praktik Magang.

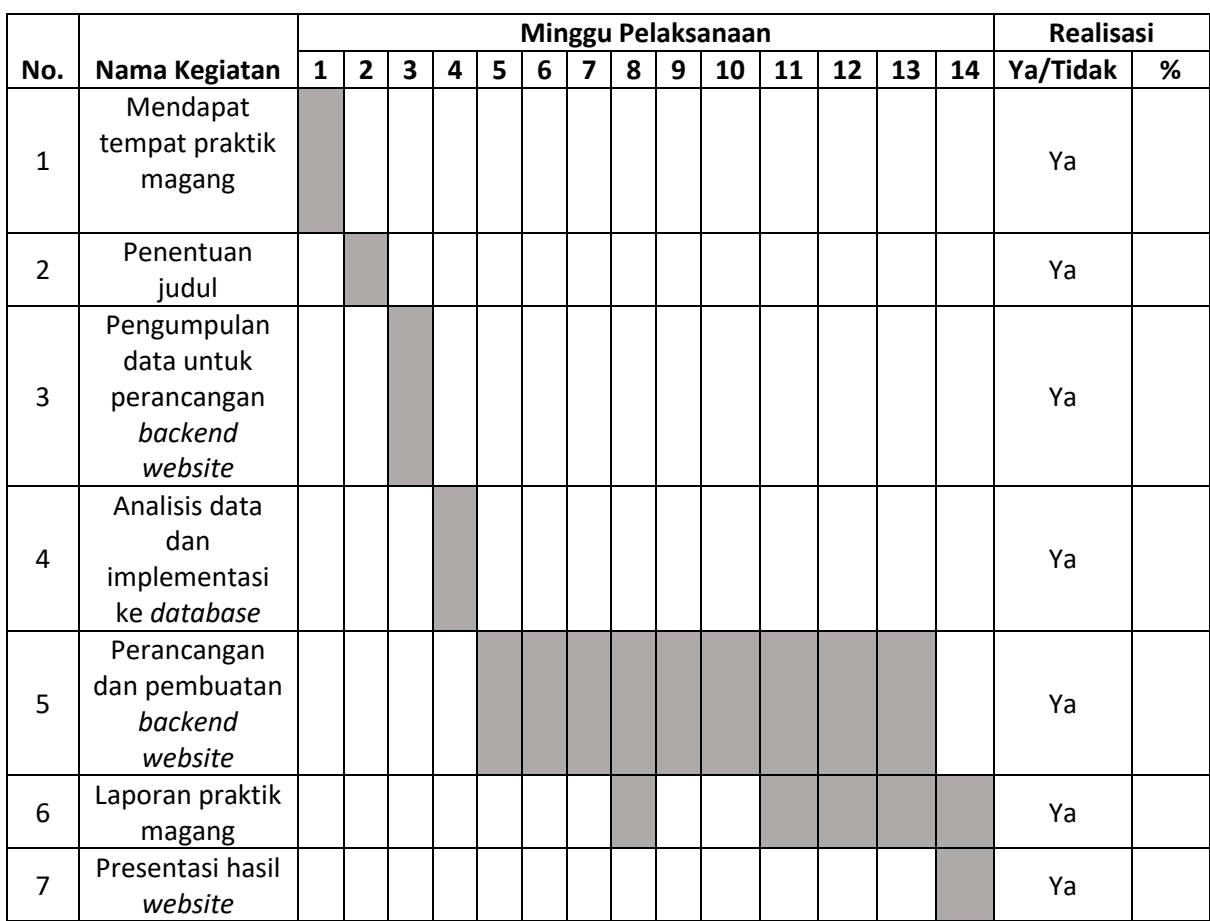

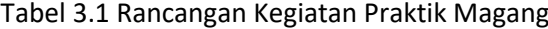

Yogyakarta, 19 Januari 2023

Menyetujui,

Dosen Pembimbing Praktik Magang

โ\0991^@

 (Adhi Prahara S.Si., M.Cs.) NIY. 60150841

# **BAB IV**

# **Hasil Pelaksanaan Praktik Magang**

## **A. Hasil Observasi Magang**

## **1. Proses Bisnis**

Proses bisnis baru yang terjadi pada SMP PIRI 2 Yogyakarta ditunjukkan pada Gambar

### 4.1 Proses Bisnis Baru

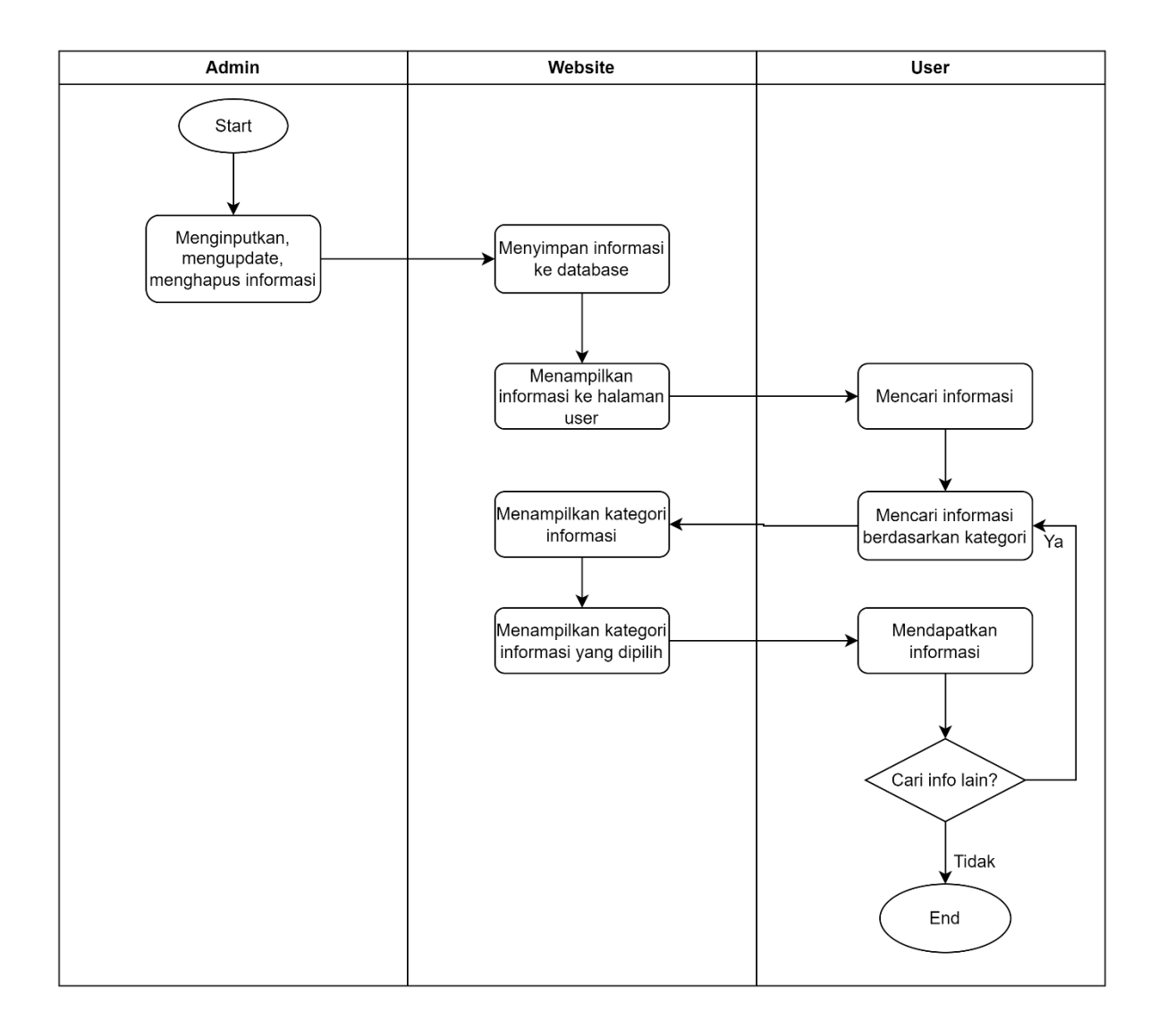

Gambar 4.1 Proses Bisnis Baru

Pada Gambar 4.1 proses bisnis baru yang terjadi dimulai dari admin meng*input*kan, meng*update*, atau menghapus data pada *website* halaman admin lalu sistem meng*input*kan atau menyimpan perubahan ke *database*. Setelah sistem berhasil menyimpan ke *database* lalu sistem akan menampilkan informasi ke bagian halaman pengguna lalu informasi yang ada pada halaman pengguna terserbut akan dapat diakses oleh pengguna. Pengguna dapat melakukan pencarian informasi yang diinginkan. Pengguna mencari informasi dengan memilih kategori informasi pada navbar yang telah disediakan oleh sistem lalu sistem akan menampilkan isi informasi dari kategori yang dipilih. Setelah pengguna melihat informasi, pengguna dapat meninggalkan sistem atau kembali melakukan pencarian lagi berdasarkan kategori lainnya.

### **2. Rincian Pekerjaan**

| Nο | Hari / Tanggal                              | Jam             | Kegiatan                                                                                                    |
|----|---------------------------------------------|-----------------|----------------------------------------------------------------------------------------------------|
| 1  | 05 Oktober 2022 sampai 07<br>Oktober 2022   | $08.00 - 10.30$ | Mendapatkan tempat untuk praktik<br>magang dan berdiskusi terkait tentang<br>permasalahan yang dapat diselesaikan<br>yang berkaitan dengan praktik magang |
| 2  | 10 Oktober 2022 sampai 13<br>Oktober 2022   | $08.00 - 10.30$ | Survey terkait kebutuhan sistem dalam<br>backend                                                                                                    |
| 3  | 14 Oktober 2022                             | $08.00 - 10.00$ | Berdiskusi dengan pihak SMP terkait<br>judul yang sesuai untuk praktik magang                                                                             |
| 4  | 17 Oktober 2022                             | $07.00 - 15.00$ | Melakukan pengumpulan data untuk<br>data admin                                                                                                    |
| 5  | 19 Oktober 2022                             | $07.00 - 15.00$ | Melakukan pengumpulan data untuk<br>data pengguna                                                                                                    |
| 6  | 21 Oktober 2022                             | $07.00 - 15.00$ | Berdiskusi dengan pihak SMP terkait<br>kebutuhan data secara keseluruhan                                                                                  |
| 7  | 25 Oktober 2022 sampai 26<br>Oktober 2022   | $07.00 - 15.00$ | Melakukan analisis data                                                                                                    |
| 8  | 29 Oktober 2022 sampai 31<br>Oktober 2022   | $07.00 - 15.00$ | Mengimplementasi hasil analisis data ke<br>dalam database                                                                                                 |
| 9  | 01 November 2022 sampai<br>04 November 2022 | $07.00 - 15.00$ | Melakukan perancangan dan<br>pembuatan backend website untuk<br>bagian admin                                                                              |

Tabel 4.1 Rincian Pekerjaan

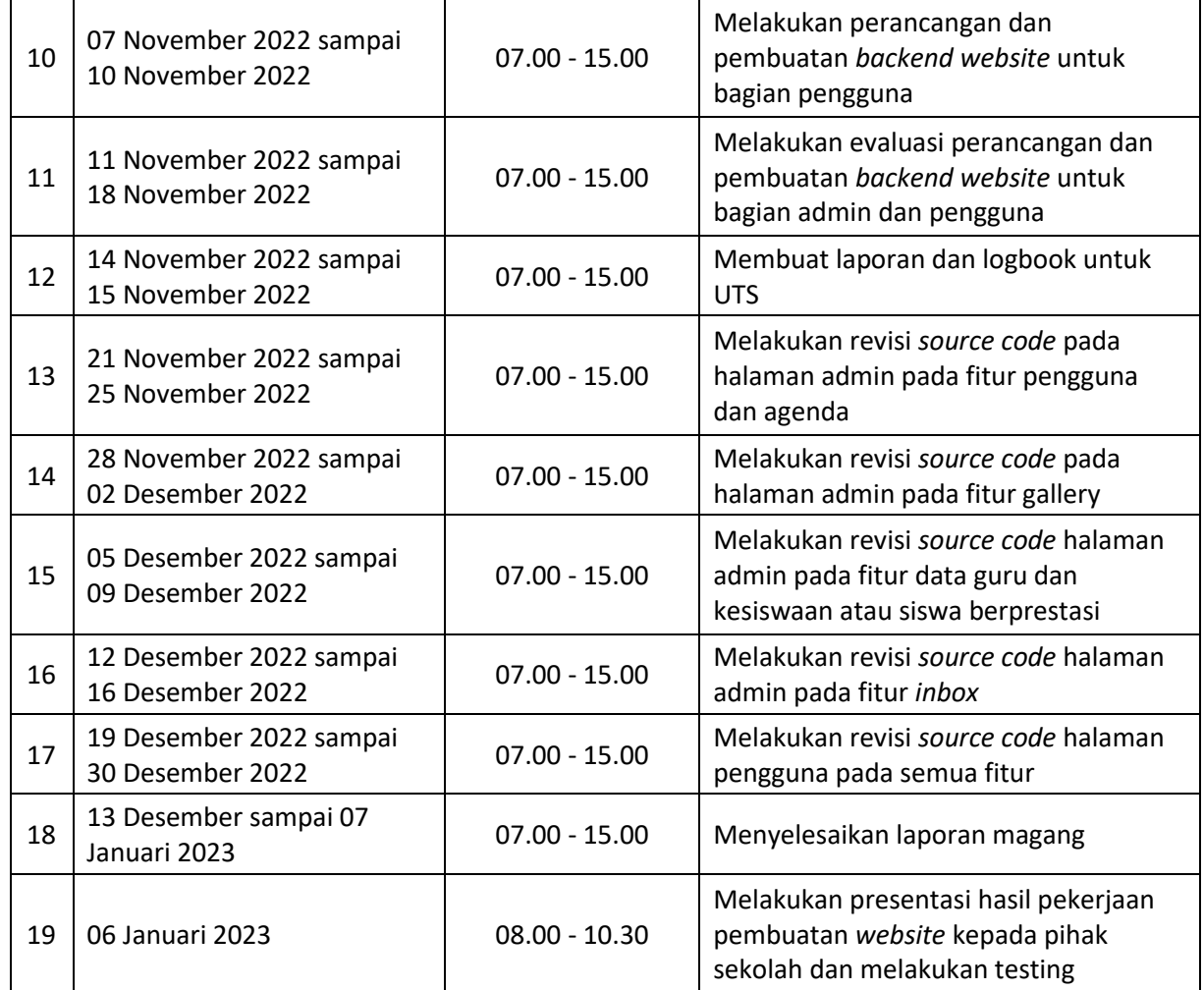

### **B. Pembahasan Magang**

### **1. Problem yang Ditemukan di Tempat Magang Sebagai Topik Praktik Magang**

Problem yang ditemukan di tempat magang yaitu :

- 1. SMP PIRI 2 Yogyakarta memerlukan *developer* (khususnya *backend*) sistem informasi untuk mengembangkan sistem tersebut menjadi media yang informatif, efektif, dan efisien untuk memperkenalkan lembaganya
- 2. *Website* sistem informasi SMP PIRI 2 Yogyakarta belum diperbaiki sehingga membuat web tidak berfungsi khususnya bagian *backend*

#### **2. Analisis Terhadap Hasil Observasi**

#### **2.1 Hasil Analisis Praktik Magang**

Sistem informasi sekolah berbasis *website* SMP PIRI 2 Yogyakarta memiliki dua bagian atau *level* halaman *website*, yaitu bagian pengguna dan admin. Pada *level* halaman pengguna, interaksi yang terjadi dengan sistem adalah pengguna hanya dapat mencari dan melihat data, di *level* halaman pengguna terdapat sembilan *menu*, diantaranya *menu home*, *menu about*, *menu* guru, *menu* prestasi siswa, *menu* pengumuman, *menu* agenda, *menu* galeri, *menu* PPDB dan *menu* kontak.

Sedangkan pada *level* halaman admin, interaksi yang terjadi dengan sistem adalah admin dapat meng*input*, melihat, meng*update*, dan menghapus data. Di halaman *level* admin terdapat sembilan *menu* utama, dimana untuk menambah, melihat, mengubah, dan menghapus data dalam *menu*-*menu* tersebut dilakukan dengan mengakses *database* terlebih dahulu.

Untuk mempermudah dalam merancang sistem yang akan dibangun, maka dibuat struktur *menu* program sebagai bagian dari perancangan arsitektural yang memiliki tujuan untuk mendefinisikan dan merepresentasikan *menu*-*menu* pada sistem yang dibangun. Struktur *menu* program sistem informasi sekolah berbasis *website* SMP PIRI 2 Yogyakarta dapat dilihat pada Gambar 4.2 Struktur *Menu* Program.

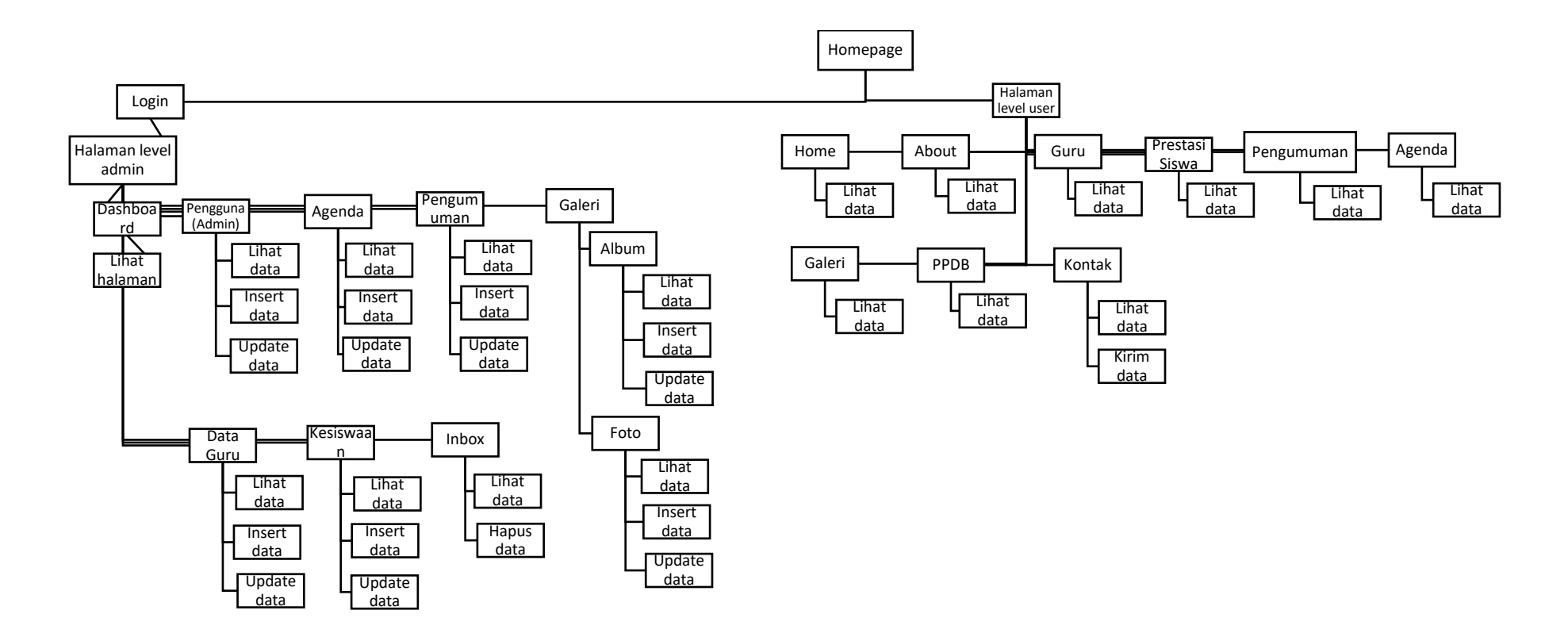

Gambar 4.2 Struktur *Menu* Program

## **2.2 Diagram dan Skenario** *Use Case*

a. Diagram *Use Case*

Diagram *Use Case* adalah gambaran grafis sebuah kegiatan atau juga interaksi antara aktor dan juga sistem serta sebagai gambaran efek fungsionalitas yang diharapkan oleh sistem. Diagram *Use Case* untuk pembuatan sistem informasi sekolah berbasis *website* SMP PIRI 2 Yogyakarta bisa dilihat pada Gambar 4.3 Diagram *Use Case*.

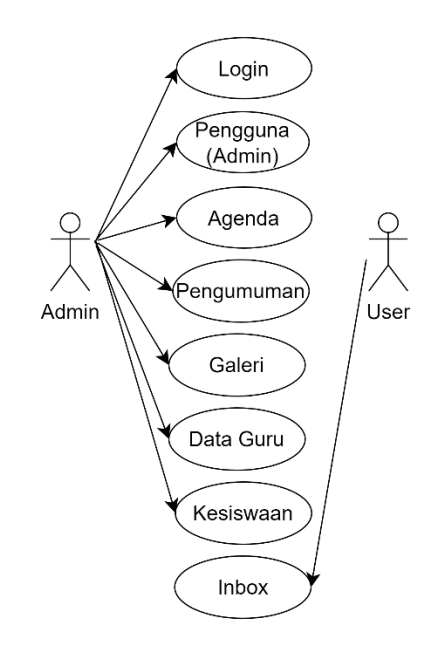

Gambar 4.3 Diagram *Use Case*

b. Skenario *Use Case*

Skenario *Use Case* bertujuan untuk mendeskripsikan atau menjelaskan suatu kegiatan dan proses dari sisi aktor dan sistem. Skenario *Use Case* dalam pembuatan sistem informasi sekolah berbasis *website* SMP PIRI 2 Yogyakarta adalah sebagai berikut :

- 1) Manajemen Pengguna (Admin)
	- a) Tambah data admin

Tabel 4.2 Skenario *Use Case* Tambah Data Admin

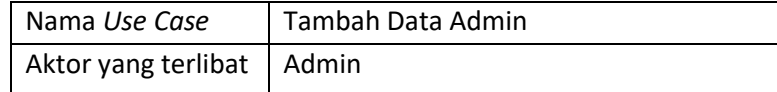

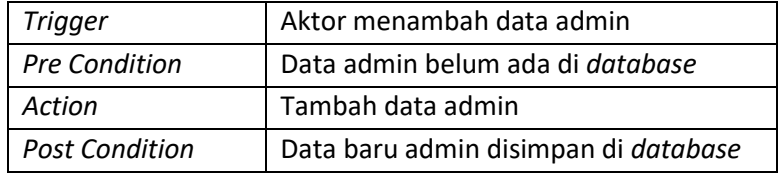

# b) *Edit* data admin

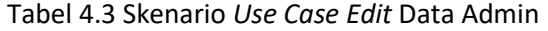

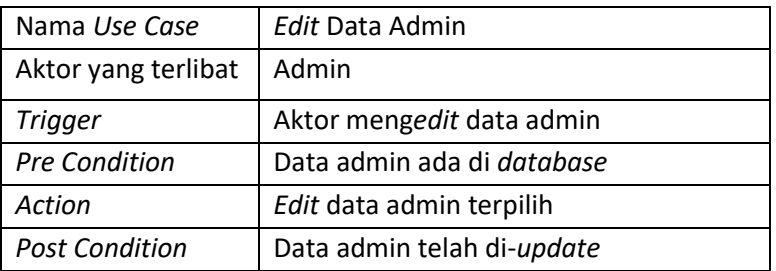

# c) Hapus data admin

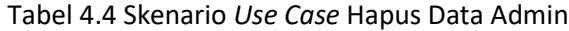

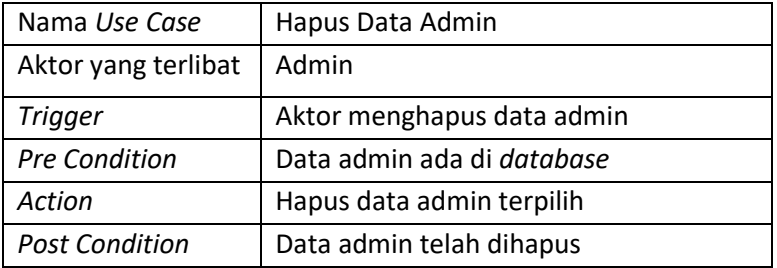

## d) *Reset Password*

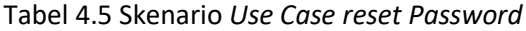

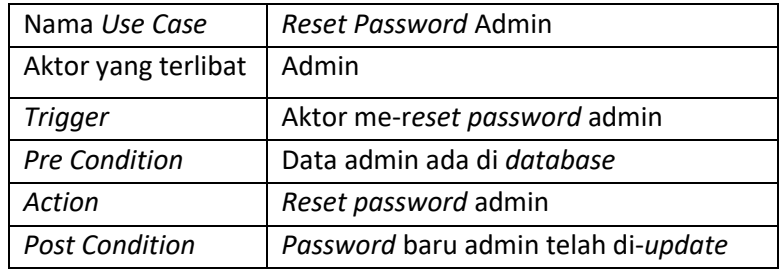

# 2) Manajemen Agenda

a) Tambah agenda

| Nama Use Case         | Tambah Agenda                         |
|-----------------------|---------------------------------------|
| Aktor yang terlibat   | Admin                                 |
| <b>Trigger</b>        | Aktor menambah agenda                 |
| <b>Pre Condition</b>  | Data agenda belum ada di database     |
| Action                | Tambah agenda                         |
| <b>Post Condition</b> | Data baru agenda disimpan di database |

Tabel 4.6 Skenario *Use Case* Tambah Agenda

## b) *Edit* agenda

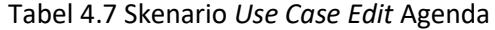

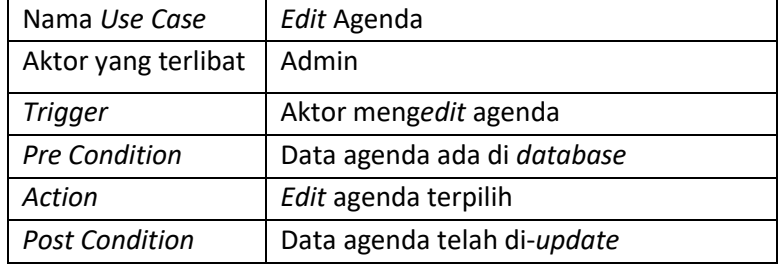

# c) Hapus agenda

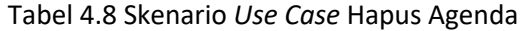

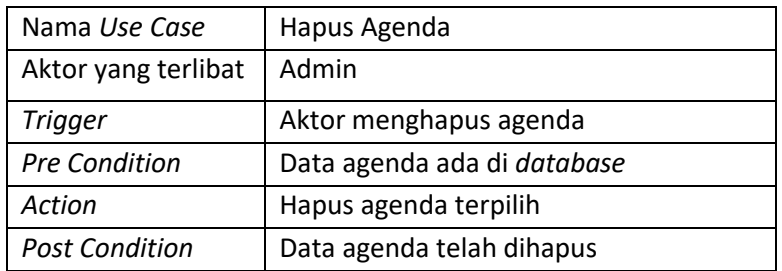

## 3) Manajemen Pengumuman

a) Tambah pengumuman

Tabel 4.9 Skenario *Use Case* Tambah Pengumuman

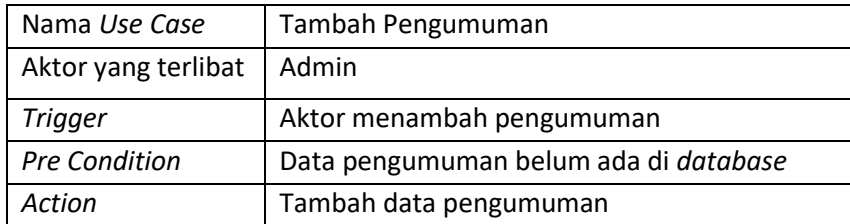

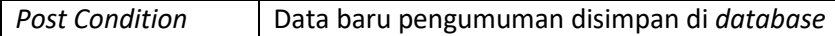

## b) *Edit* pengumuman

Tabel 4.10 Skenario *Use Case Edit* Pengumuman

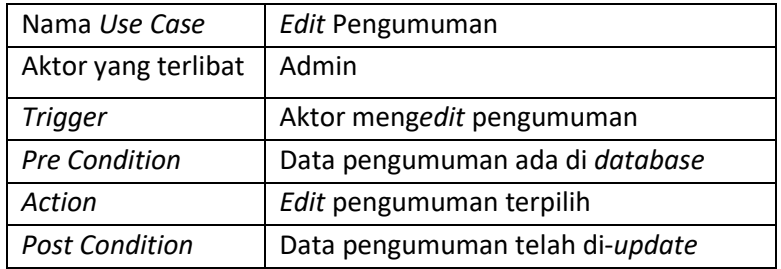

## c) Hapus pengumuman

Tabel 4.11 Skenario *Use Case* Hapus Pengumuman

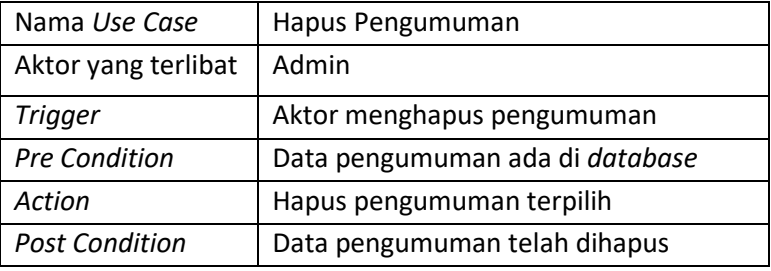

## 4) Manajemen Galeri

- Album
	- a) Tambah album

Tabel 4.12 Skenario *Use Case* Tambah Album

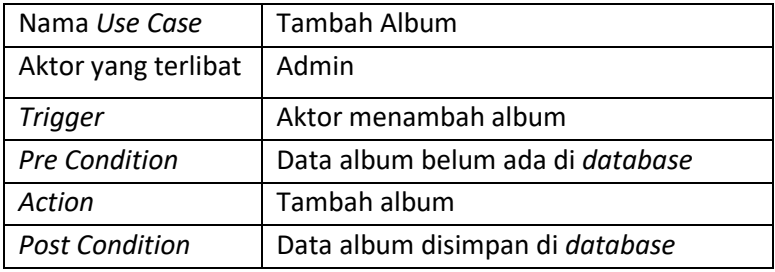

b) *Edit* album

Tabel 4.13 Skenario *Use Case Edit* Album

| Nama Use Case         | Edit Album                        |
|-----------------------|-----------------------------------|
| Aktor yang terlibat   | Admin                             |
| Trigger               | Aktor mengedit album              |
| <b>Pre Condition</b>  | Data album ada di <i>database</i> |
| Action                | Edit data album terpilih          |
| <b>Post Condition</b> | Data album telah di-update        |

# c) Hapus album

### Tabel 4.14 Skenario *Use Case* Hapus Album

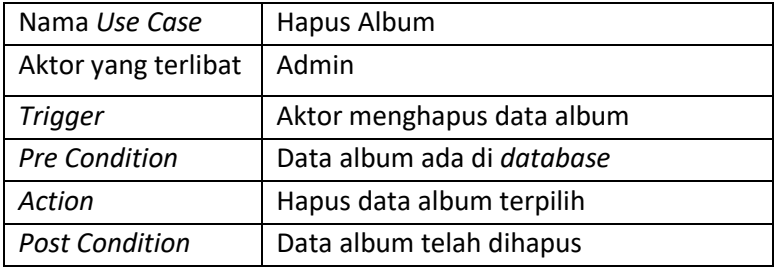

- Foto

## a) Tambah foto

#### Tabel 4.15 Skenario *Use Case* Tambah Foto

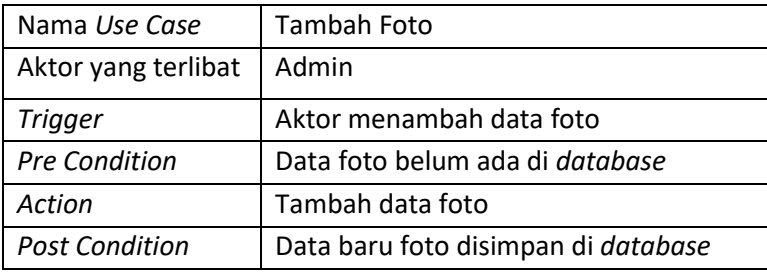

## b) *Edit* foto

## Tabel 4.16 Skenario *Use Case Edit* Foto

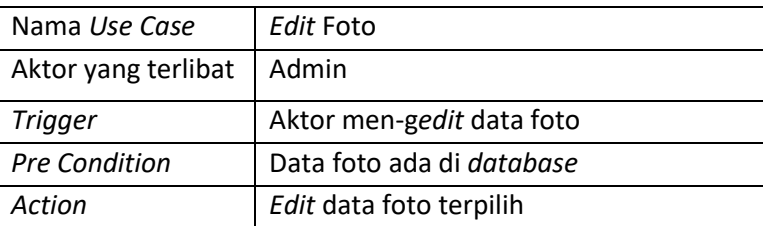

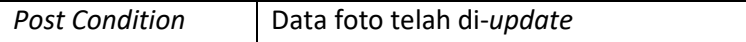

# c) Hapus foto

Tabel 4.17 Skenario *Use Case* Hapus Foto

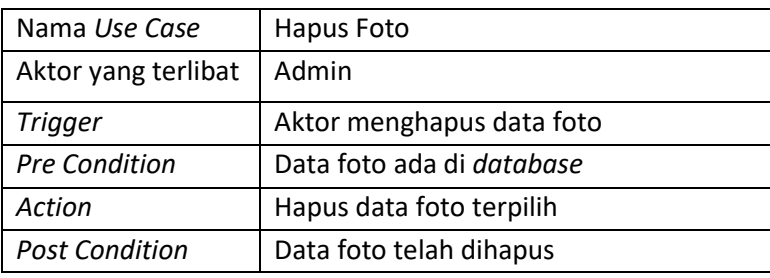

# 5) Manajemen Data Guru

a) Tambah data guru

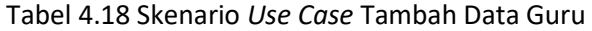

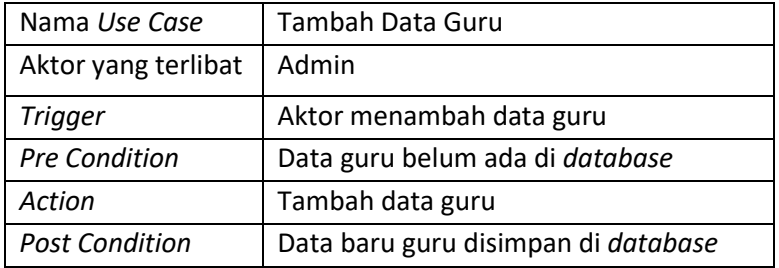

b) *Edit* data guru

## Tabel 4.19 Skenario *Use Case Edit* Data Guru

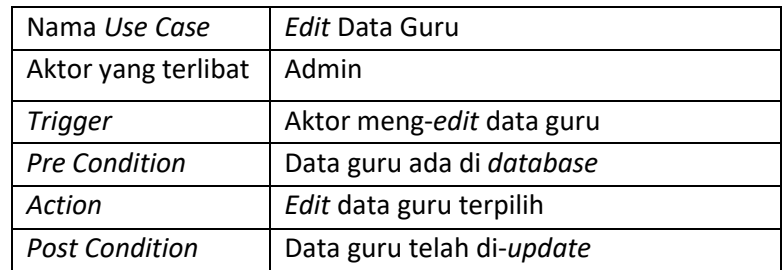

c) Hapus data guru

| Nama Use Case         | Hapus Data Guru           |
|-----------------------|---------------------------|
| Aktor yang terlibat   | Admin                     |
| Trigger               | Aktor menghapus data guru |
| <b>Pre Condition</b>  | Data guru ada di database |
| Action                | Hapus data guru terpilih  |
| <b>Post Condition</b> | Data guru telah dihapus   |

Tabel 4.20 Skenario *Use Case* Hapus Data Guru

- 6) Manajemen Siswa Berprestasi
	- a) Tambah data siswa berprestasi

Tabel 4.21 Skenario *Use Case* Tambah Data Siswa Berprestasi

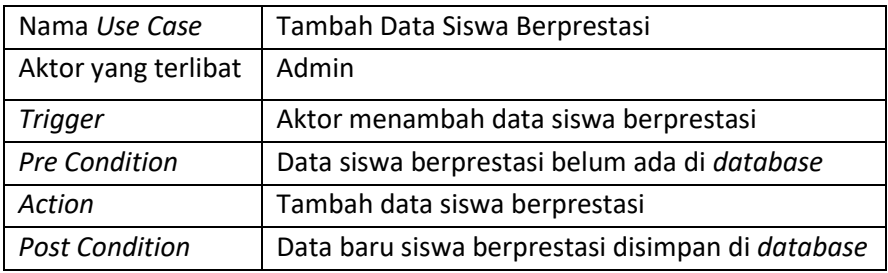

b) *Edit* data siswa berprestasi

Tabel 4.22 Skenario *Use Case Edit* Data Siswa Berprestasi

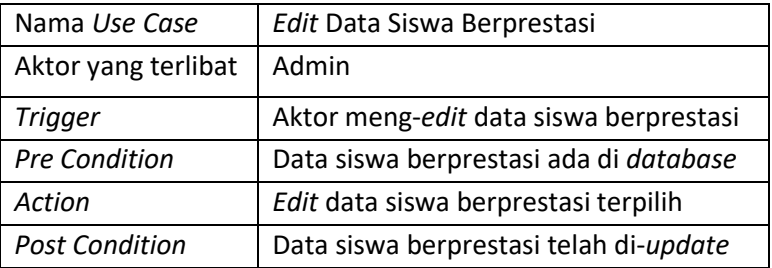

c) Hapus data siswa berprestasi

Tabel 4.23 Skenario *Use Case* Hapus Data Siswa Berprestasi

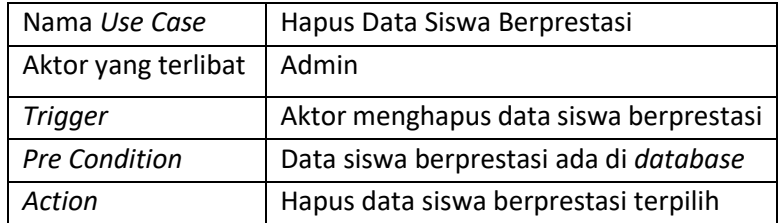

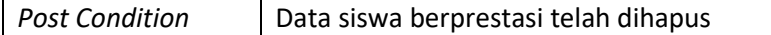

### 7) Manajemen *Inbox*

a) Tambah data *inbox*

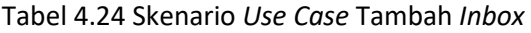

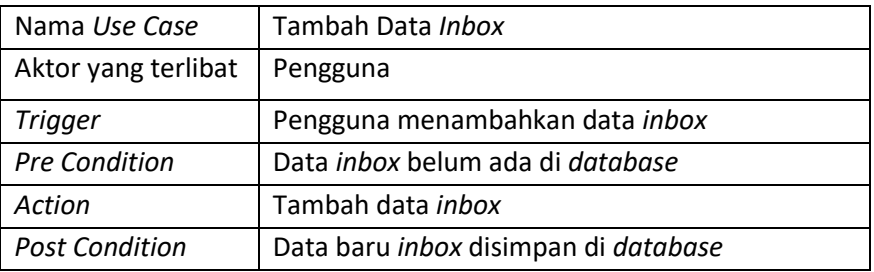

### b) Hapus data *inbox*

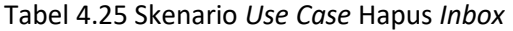

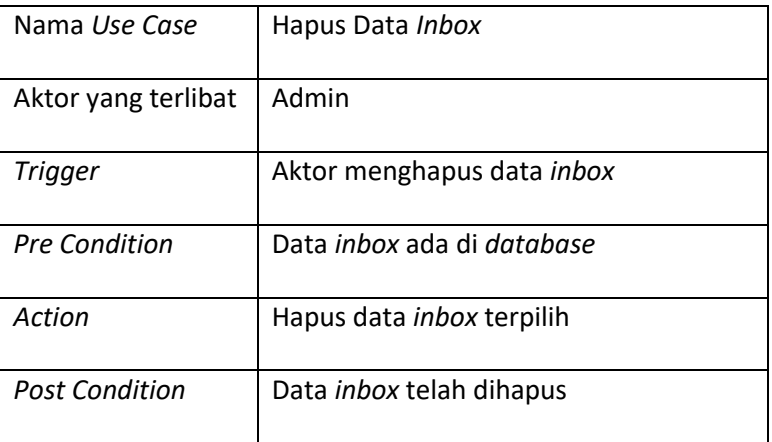

### c. Diagram *Activity*

Diagram *activity* merupakan bentuk visual dari alir kerja yang berisi aktivitas dan tindakan, yang juga dapat berisi pilihan, pengulangan, dan *concurency*. Terdapat beberapa diagram *activity* pada sistem informasi sekolah berbasis *website* SMP PIRI 2 Yogyakarta, sebagai berikut:

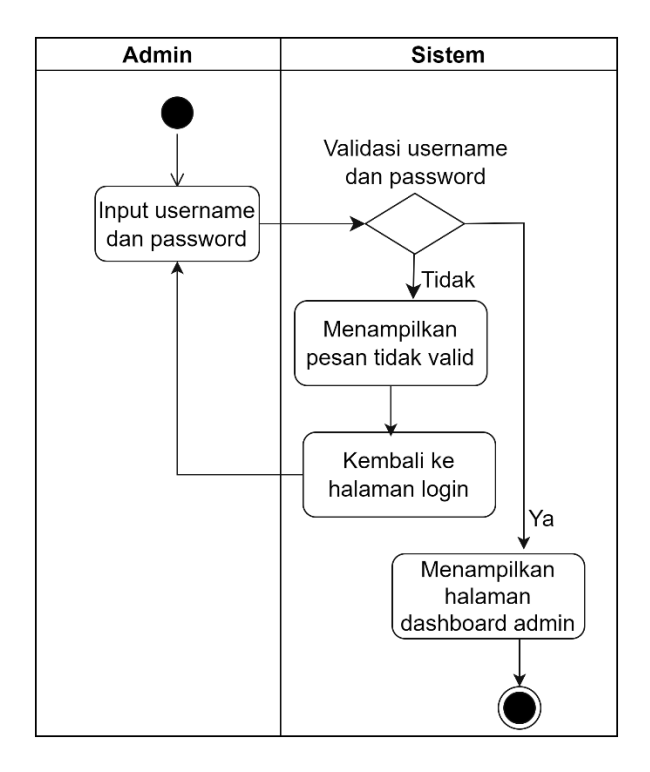

Gambar 4.4 Diagram *Activity Login*

Diagram *activity login* pada Gambar 4.4 dimulai saat admin memasukkan *username* (pengguna) dan *password*, selanjutnya sistem akan memvalidasi *username* (pengguna) dan *password*, jika tidak tervalidasi maka sistem akan menampilkan pesan *error* dan akan kembali ke *menu login*, jika berhasil tervalidasi maka sistem akan menampilkan halaman *dashboard* admin.

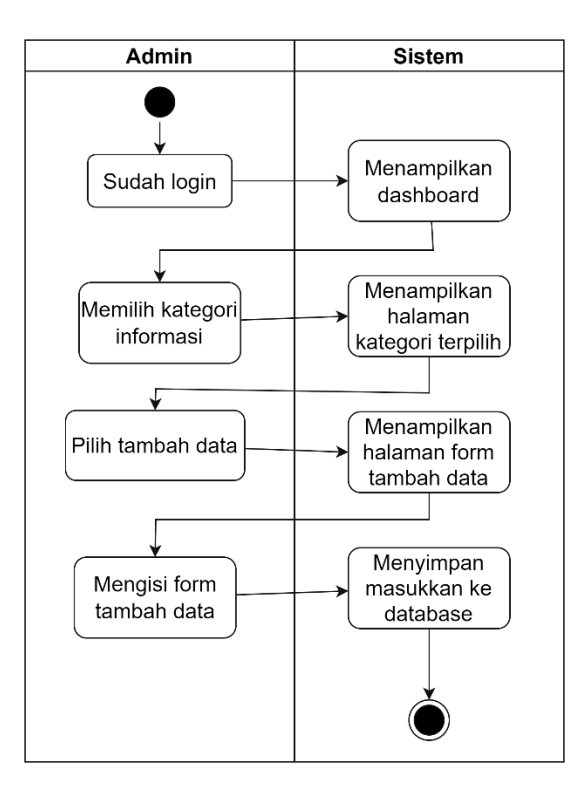

Gambar 4.5 Diagram Acivity Tambah Data

Pada Gambar 4.5 Diagram *Activity* Tambah Data dimulai dengan admin yang sudah *login*, kemudian sistem menampilkan *dashboard*, selanjutnya admin memilih kategori informasi dan sistem akan menampilkan halaman kategori terpilih, selanjutnya admin pilih dan *klik* tambah data dan sistem akan menampilkan halaman dan *form* tambah data, setelah itu admin mengisi *form* tambah data dan *klik* simpan, sistem akan menyimpan masukkan ke *database* dan menampilkan pesan data berhasil ditambahkan.

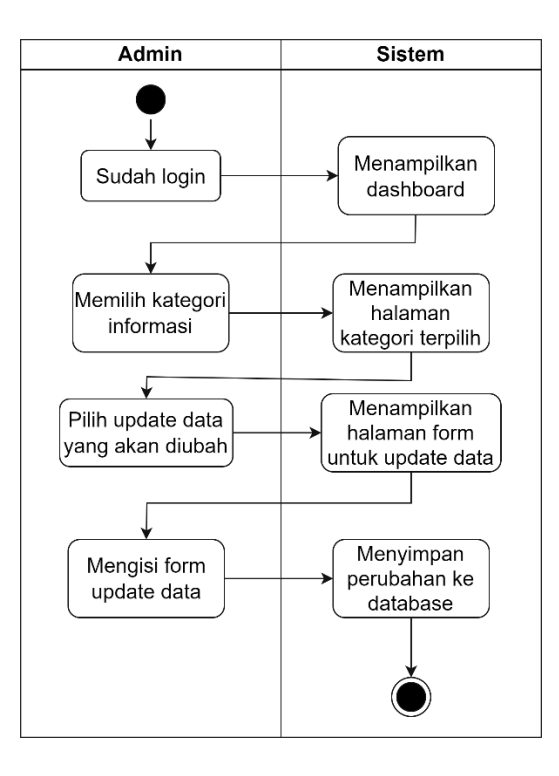

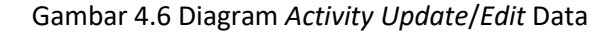

Pada Gambar 4.6 Diagram *Activity Edit* Data dimulai dengan admin yang sudah *login*, kemudian sistem menampilkan *dashboard*, selanjutnya admin memilih kategori informasi dan sistem akan menampilkan halaman kategori terpilih, selanjutnya admin pilih dan *klik edit* pada data yang akan diubah dan sistem akan menampilkan halaman dan *form edit* data, setelah itu admin mengisi *form edit* data dan *klik* simpan, sistem akan menyimpan perubahan ke *database* dan menampilkan pesan data berhasil diubah.

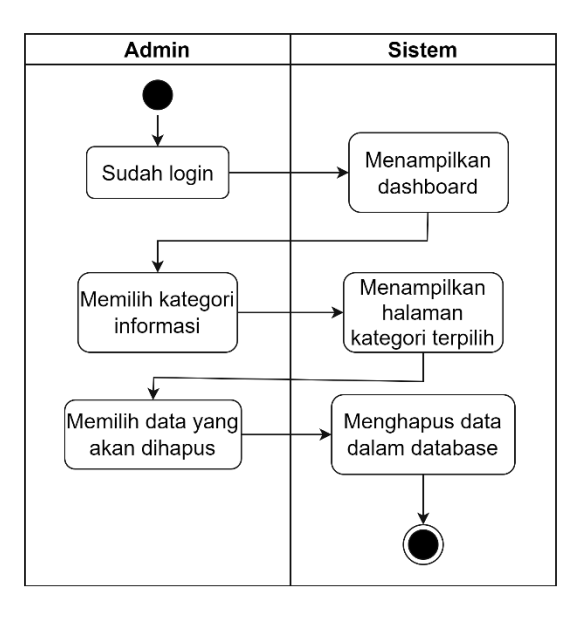

Gambar 4.7 Diagram *Activity* Hapus Data

Pada Gambar 4.7 Diagram *Activity* Hapus Data dimulai dengan admin yang sudah *login*, kemudian sistem menampilkan *dashboard*, selanjutnya admin memilih kategori informasi dan sistem akan menampilkan halaman kategori terpilih, selanjutnya admin pilih dan *klik* hapus pada data yang akan dihapus dan sistem akan menghapus data dari *database*.

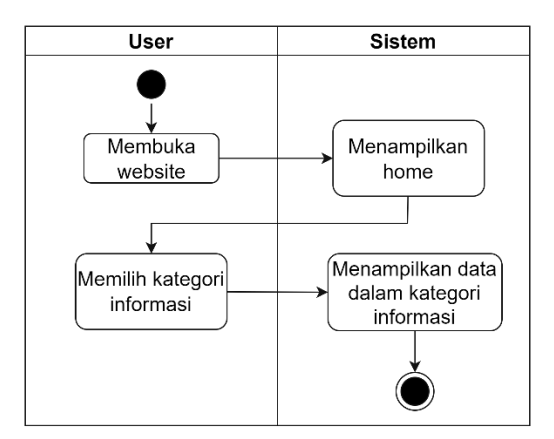

Gambar 4.8 Diagram *Activity* Cari Informasi

Pada Gambar 4.8 Diagram *Activity* Cari Informasi dimulai dengan pengguna yang membuka *website*, kemudian sistem menampilkan halaman *home*, selanjutnya pengguna memilih informasi sesuai kategori yang disediakan sistem dan sistem akan menampilkan halaman kategori informasi

terpilih.

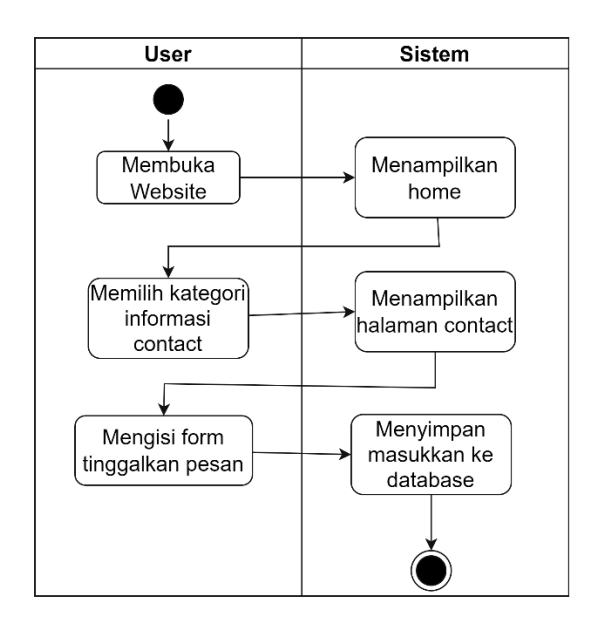

Gambar 4.9 Diagram *Activity* Tambah *Inbox* (Pengguna)

Pada Gambar 4.9 Diagram *Activity* Tambah *Inbox* dimulai dengan pengguna yang membuka *website*, kemudian sistem menampilkan halaman *home*, selanjutnya pengguna memilih kategori informasi kontak dan sistem akan menampilkan halaman kategori kontak, selanjutnya pengguna mengisi *form* tinggalkan pesan dan *klik submit*, sistem akan menyimpan masukkan ke *database*.

- d. Desain *Database*
	- 1. *Entity Relationship Diagram (ERD)*

Terdapat banyak objek data dalam pembuatan basis data sistem informasi sekolah berbasis *website*, sehingga untuk merancang basis data yang rapi dan terstruktur, dibuat sebuah desain konseptual untuk menjelaskan hubungan antar objek-objek data tersebut. Hubungan antar objek data dalam basis data sistem informasi sekolah berbasis *website* SMP

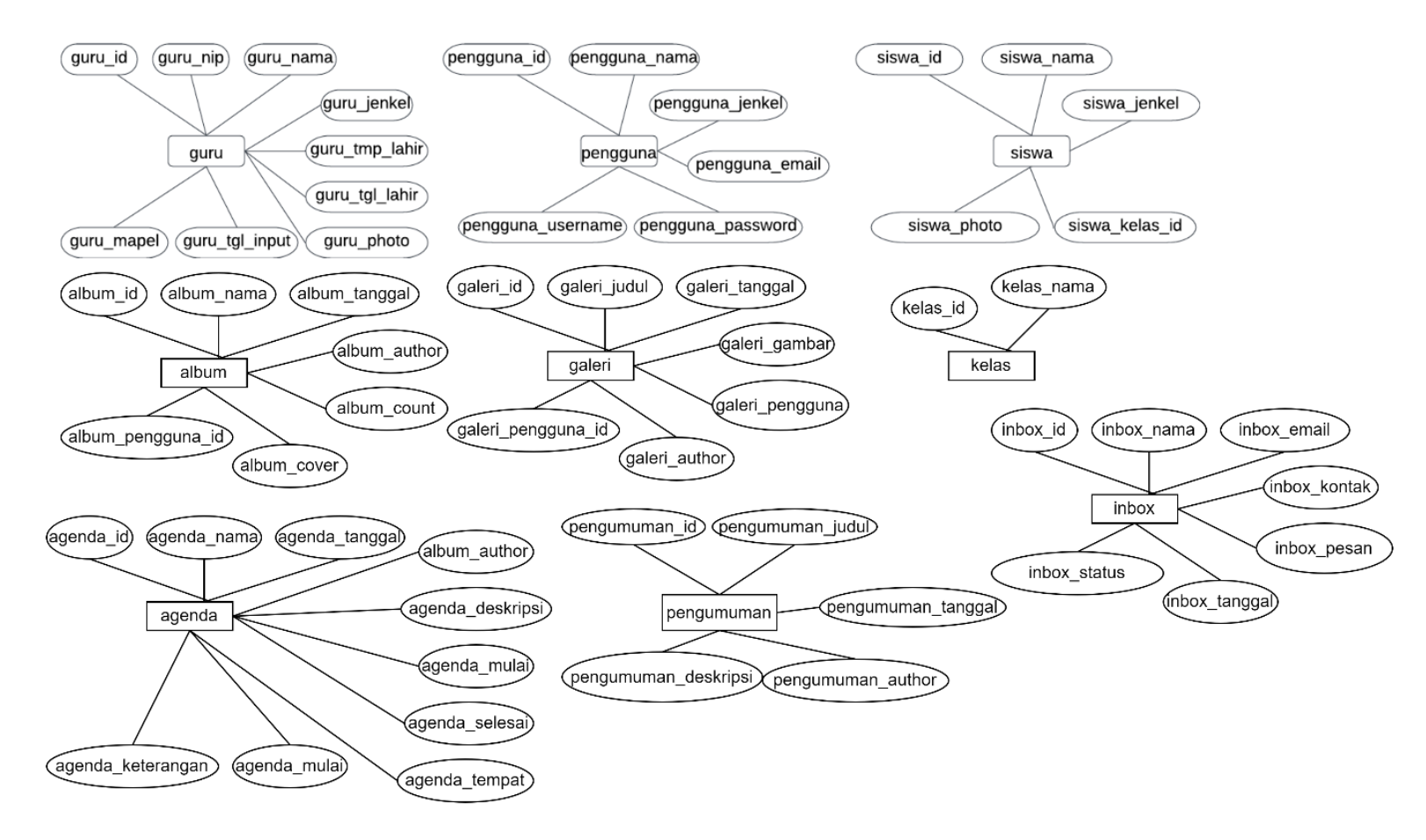

PIRI 2 Yogyakarta dapat dilihat pada Gambar 4.10 *Entity Relationship Diagram*.

Gambar 4.10 *Entity Relationship Diagram*

## 2. *Mapping* Tabel

*Mapping* tabel merupakan proses perubahan dari model data konseptual menjadi model data fisik. *Mapping* tabel untuk basis data sistem informasi sekolah berbasis *website* SMP PIRI 2 Yogyakarta dapat dilihat pada Gambar 4.11 *Mapping* Tabel.

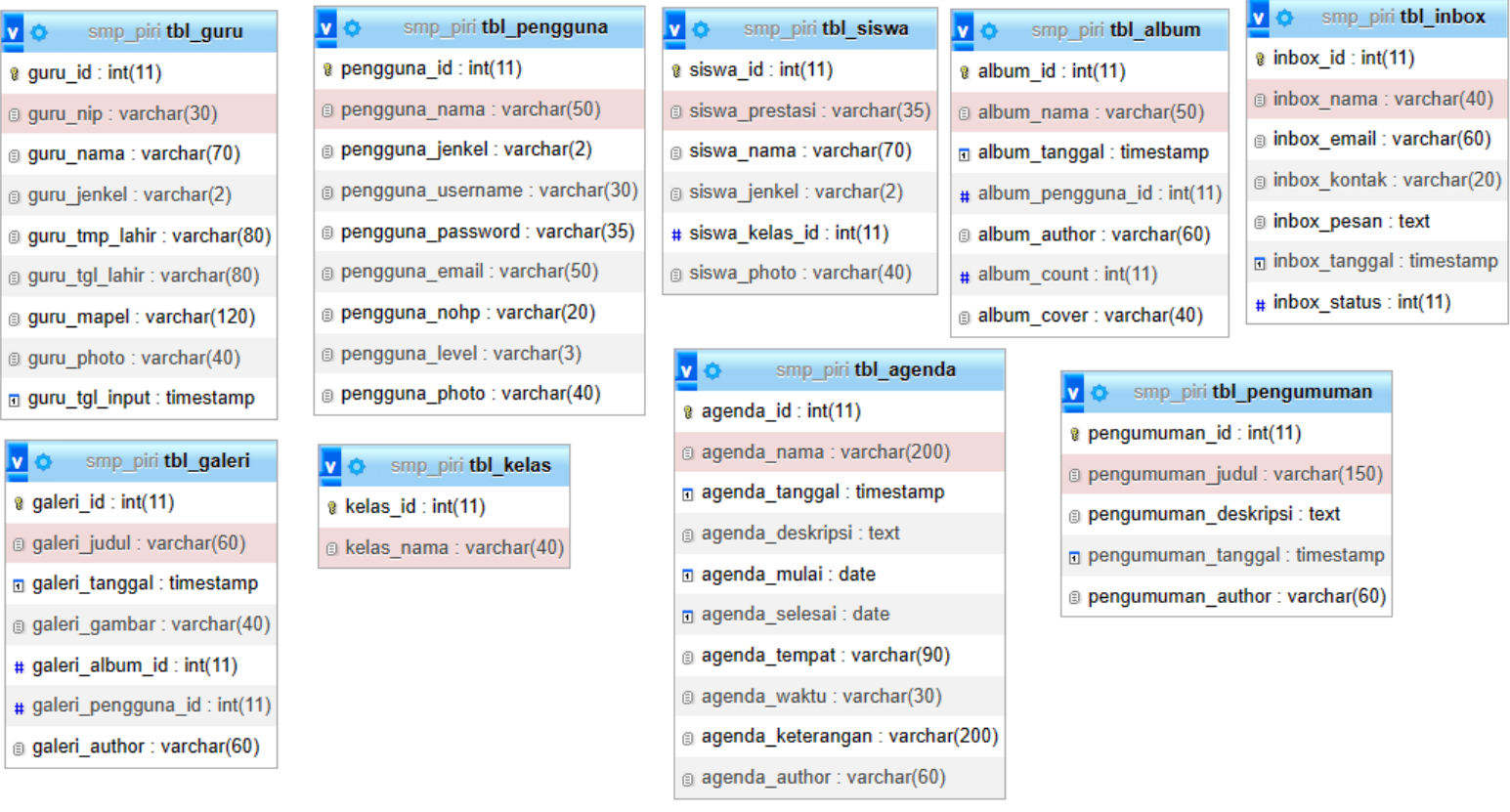

Gambar 4.11 *Mapping* Tabel

- 3. Desain Struktur Tabel
	- a. Struktur tabel guru

Tabel guru berisi informasi guru yang ada di SMP PIRI 2 Yogyakarta.

Struktur tabel guru bisa dilihat pada Tabel 4.26 Struktur Tabel Guru.

| Nama field     | Tipe data      | Ukuran field | Keterangan  |
|----------------|----------------|--------------|-------------|
| guru_id        | <b>Integer</b> | 11           | Primary Key |
| guru_nip       | Varchar        | 30           |             |
| guru nama      | Varchar        | 70           |             |
| guru_jenkel    | Varchar        | 2            |             |
| guru_tmp_lahir | Varchar        | 80           |             |
| guru_tgl_lahir | Varchar        | 80           |             |
| guru_mapel     | Varchar        | 120          |             |
| guru_foto      | Varchar        | 40           |             |
| guru_tgl_input | Timestap       |              |             |

Tabel 4.26 Struktur Tabel Guru

### b. Stuktur tabel siswa

Tabel siswa berisi informasi siswa yang ada di SMP PIRI 2 Yogyakarta.

Struktur tabel guru bisa dilihat pada Tabel 4.27 Struktur Tabel Siswa.

Tabel 4.27 Struktur Tabel Siswa

| Nama field     | Tipe data | Ukuran field | Keterangan  |
|----------------|-----------|--------------|-------------|
| siswa_id       | Integer   | 11           | Primary Key |
| siswa prestasi | Varchar   | 35           |             |
| siswa nama     | Varchar   | 70           |             |
| siswa jenkel   | Varchar   |              |             |
| siswa kelas id | Integer   | 11           |             |
| siswa foto     | Varchar   | 40           |             |

## c. Struktur tabel kelas

Tabel kelas berisi informasi nama – nama kelas yang ada di SMP PIRI 2 Yogyakarta. Struktur tabel kelas bisa dilihat pada Tabel 4.28 Struktur Tabel Kelas.

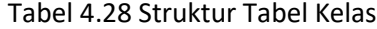

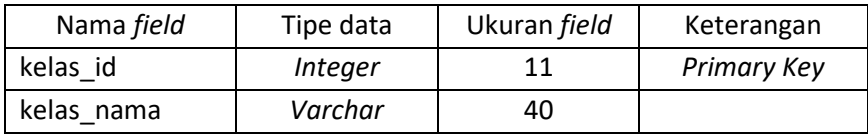

## d. Struktur tabel pengumuman

Tabel pengumuman berisi informasi pengumuman yang ada di SMP PIRI 2 Yogyakarta. Struktur tabel pengumuman bisa dilihat pada Tabel 4.29 Struktur Tabel Pengumuman.

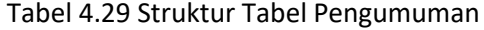

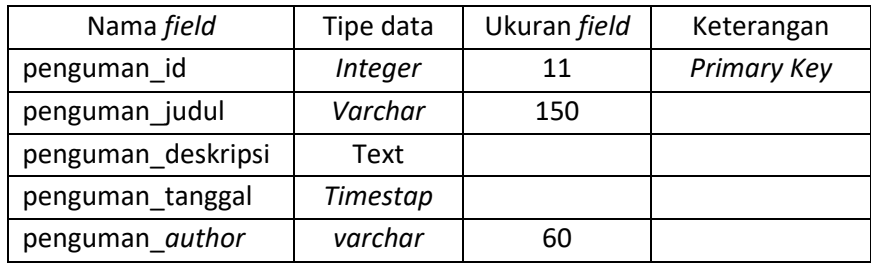

### e. Struktur tabel agenda

Tabel agenda berisi informasi agenda yang ada di SMP PIRI 2 Yogyakarta. Struktur tabel agenda bisa dilihat pada Tabel 4.30 Struktur Tabel Agenda.

## Tabel 4.30 Struktur Tabel Agenda

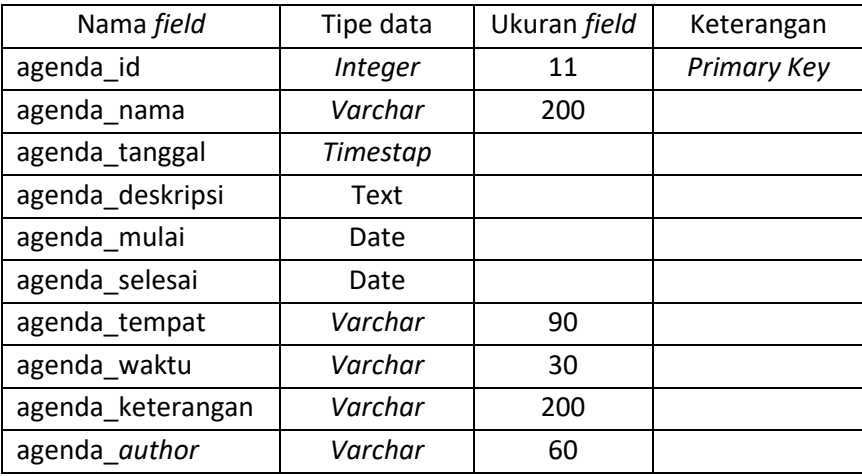

f. Struktur tabel album

Tabel album berisi informasi album foto yang ada di SMP PIRI 2 Yogyakarta. Struktur tabel album bisa dilihat pada Tabel 4.31 Struktur Tabel Album.

| Nama field        | Tipe data | Ukuran field | Keterangan  |
|-------------------|-----------|--------------|-------------|
| album id          | Integer   | 11           | Primary Key |
| album nama        | Varchar   | 50           |             |
| album_tanggal     | Timestap  |              |             |
| album_pengguna_id | Integer   | 11           | Foreign Key |
| album author      | Varchar   | 60           |             |
| album count       | Integer   | 11           |             |
| album cover       | varchar   | 40           |             |

Tabel 4.31 Struktur Tabel Album

#### g. Struktur tabel galeri

Tabel galeri berisi informasi galeri foto yang ada di SMP PIRI 2 Yogyakarta. Struktur tabel galeri bisa dilihat pada Tabel 4.32 Struktur Tabel Galeri.

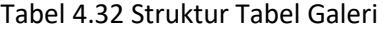

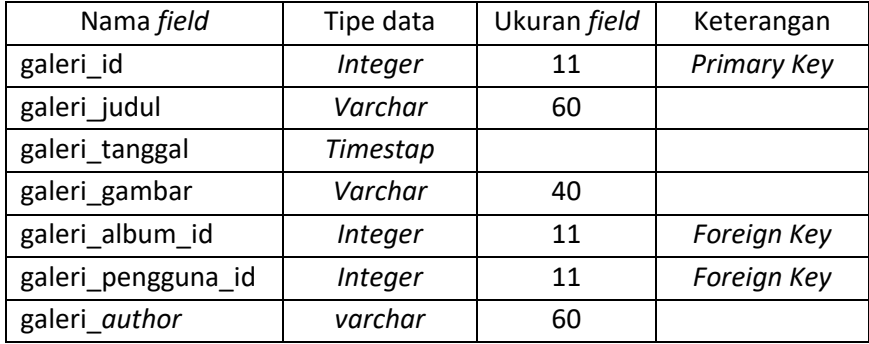

### h. Struktur tabel *inbox*

Tabel *inbox* berisi informasi *inbox* yang ada di SMP PIRI 2 Yogyakarta.

Struktur tabel *inbox* bisa dilihat pada Tabel 4.33 Struktur Tabel *Inbox*.

| Nama field    | Tipe data | Ukuran field | Keterangan  |
|---------------|-----------|--------------|-------------|
| inbox_id      | Integer   | 11           | Primary Key |
| inbox nama    | Varchar   | 40           |             |
| inbox email   | Varchar   | 60           |             |
| inbox kontak  | Varchar   | 20           |             |
| inbox pesan   | Text      |              |             |
| inbox tanggal | Timestap  |              |             |
| inbox status  | Integer   | 11           |             |

Tabel 4.33 Struktur Tabel *Inbox*

### i. Struktur tabel pengguna (Admin)

Tabel pengguna (Admin) berisi informasi pengguna (Admin) yang ada di SMP PIRI 2 Yogyakarta. Struktur tabel pengguna (Admin) bisa dilihat pada Tabel 4.34 Struktur Tabel Pengguna (Admin).

| Nama field            | Tipe data | Ukuran         | Keterangan         |
|-----------------------|-----------|----------------|--------------------|
|                       |           | field          |                    |
| pengguna_id           | Integer   | 11             | <b>Primary Key</b> |
| pengguna_nama         | Varchar   | 50             |                    |
| pengguna_jenkel       | Varchar   | $\overline{2}$ |                    |
| pengguna_penggunaname | Varchar   | 30             |                    |
| pengguna password     | Varchar   | 35             |                    |
| pengguna_email        | Varchar   | 50             |                    |
| pengguna_nohp         | Varchar   | 20             |                    |
| pengguna_level        | Varchar   | 3              |                    |
| pengguna_foto         | Varchar   | 40             |                    |

Tabel 4.34 Struktur Tabel Pengguna (Admin)

#### e. Implementasi *Database*

#### 1. Struktur *Database*

Struktur *database* memiliki beberapa tabel yang diperlukan untuk menyimpan data-data sesuai kategori dalam pembuatan sistem informasi sekolah berbasis *website*, diantaranya tabel guru, siswa, kelas, pengumuman, agenda, album, galeri, *inbox*, dan pengguna (Admin). Struktur *database* dapat dilihat pada Gambar 4.12 Struktur *Database*:

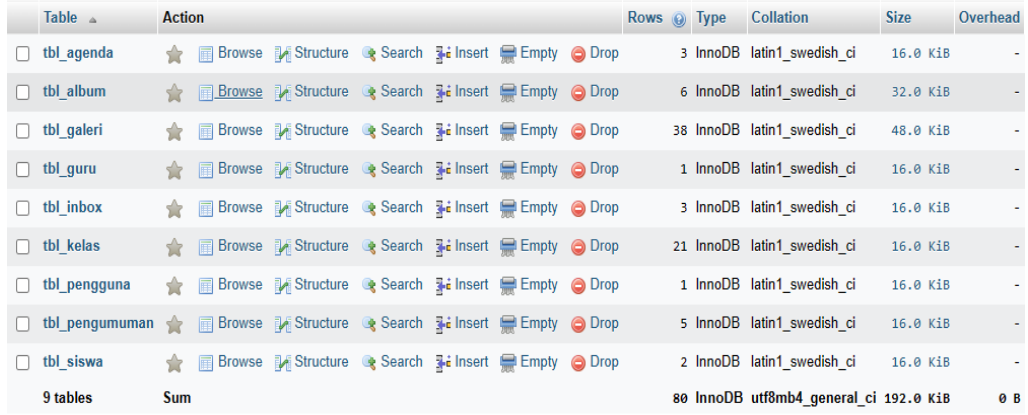

- Gambar 4.12 Struktur *Database*
- 2. Struktur tabel guru

Struktur tabel guru memiliki atribut-atribut yang diperlukan untuk menyimpan data-data guru, bisa dilihat pada Gambar 4.13 Struktur Tabel Guru:

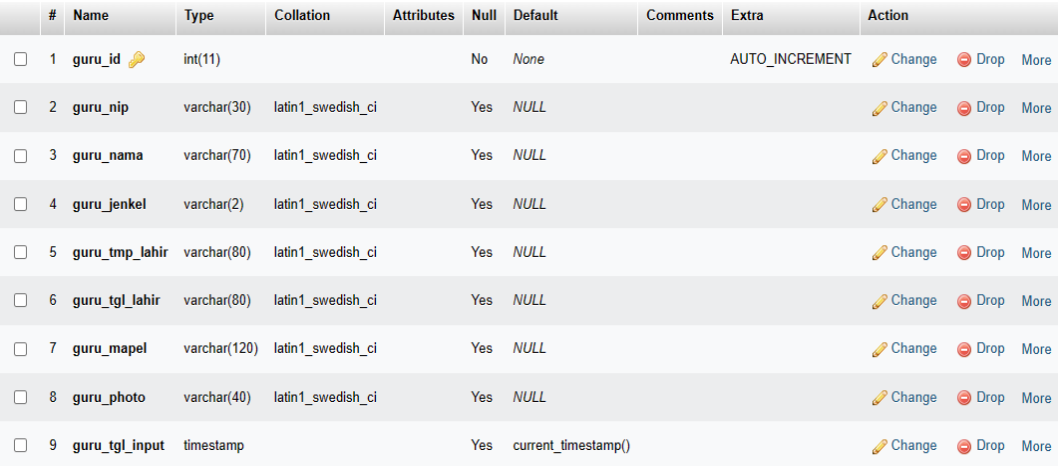

#### Gambar 4.13 Struktur Tabel Guru

3. Struktur tabel siswa

Struktur tabel siswa memiliki atribut-atribut yang diperlukan untuk menyimpan data-data siswa, bisa dilihat pada Gambar 4.14 Struktur Tabel Siswa:
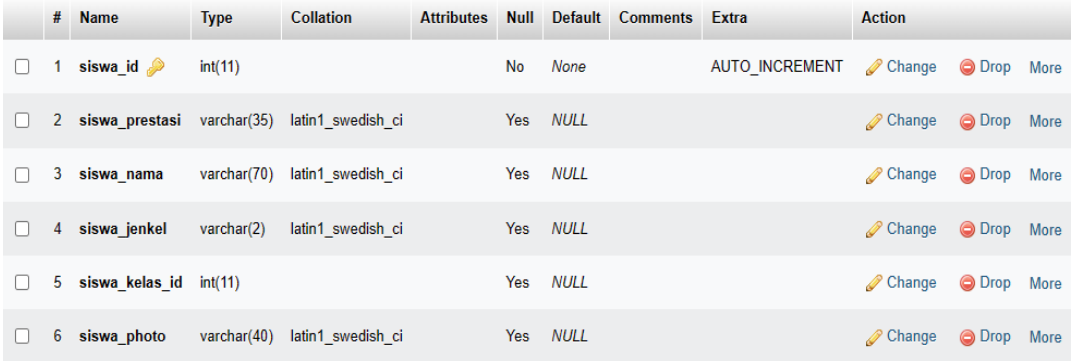

#### Gambar 4.14 Struktur Tabel Siswa

4. Struktur tabel kelas

Struktur tabel kelas memiliki atribut-atribut yang diperlukan untuk menyimpan data-data kelas, bisa dilihat pada Gambar 4.15 Struktur Tabel Kelas:

|  | # Name                          | <b>Type</b> | <b>Collation</b>                           | <b>Attributes Null</b> |    |          | Default Comments Extra |                                   | Action            |  |
|--|---------------------------------|-------------|--------------------------------------------|------------------------|----|----------|------------------------|-----------------------------------|-------------------|--|
|  | $\Box$ 1 kelas id $\gg$ int(11) |             |                                            |                        | No | None     |                        | AUTO INCREMENT Change O Drop More |                   |  |
|  |                                 |             | 2 kelas nama varchar(40) latin1 swedish ci |                        |    | Yes NULL |                        |                                   | Change ODrop More |  |

Gambar 4.15 Struktur Tabel Kelas

#### 5. Struktur tabel pengumuman

Struktur tabel pengumuman memiliki atribut-atribut yang diperlukan untuk menyimpan data-data pengumuman, bisa dilihat pada Gambar 4.16 Struktur Tabel Pengumuman:

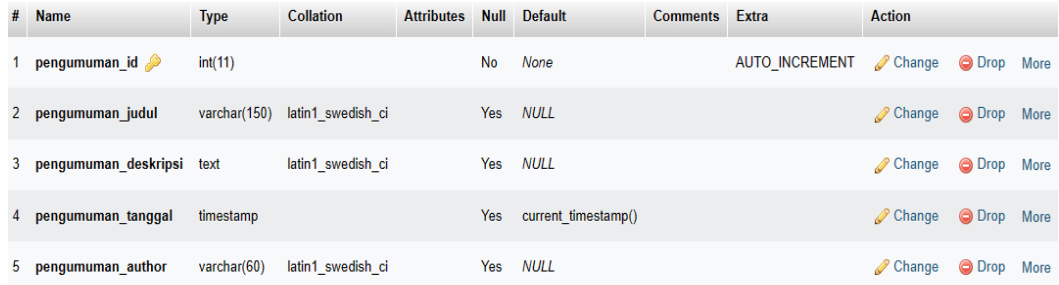

#### Gambar 4.16 Struktur Tabel Pengumuman

6. Struktur tabel agenda

Struktur tabel agenda memiliki atribut-atribut yang diperlukan untuk menyimpan data-data agenda, bisa dilihat pada Gambar 4.17 Struktur Tabel Agenda:

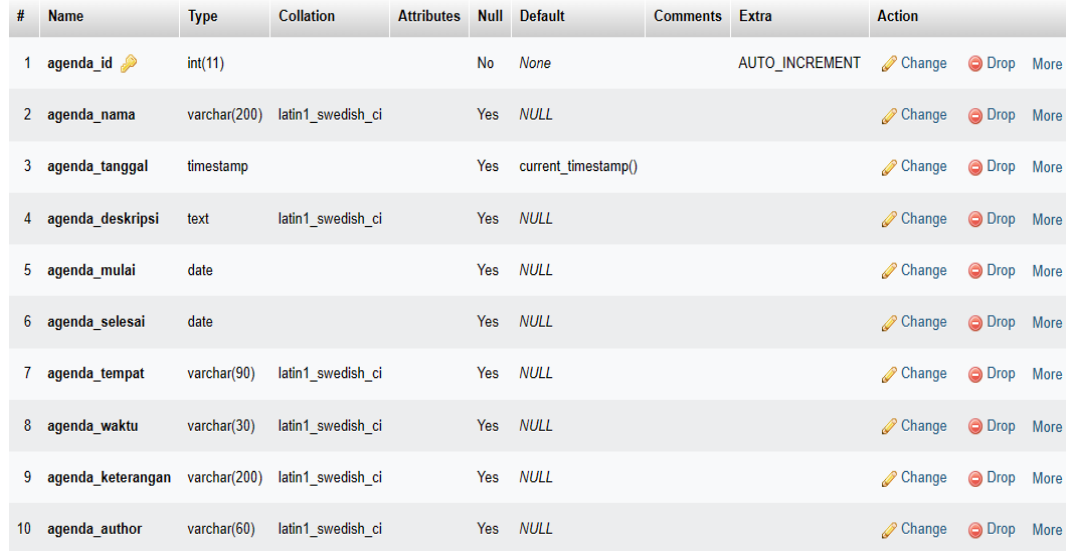

#### Gambar 4.17 Struktur Tabel Agenda

#### 7. Struktur tabel album

Struktur tabel album memiliki atribut-atribut yang diperlukan untuk menyimpan data-data album, bisa dilihat pada Gambar 4.18 Struktur Tabel Album:

| # | <b>Name</b>                       | <b>Type</b>    | <b>Collation</b>  | <b>Attributes</b> | <b>Null</b> | <b>Default</b>      | <b>Comments</b> | Extra                 | <b>Action</b>          |        |             |
|---|-----------------------------------|----------------|-------------------|-------------------|-------------|---------------------|-----------------|-----------------------|------------------------|--------|-------------|
|   | 1 album id $\gg$                  | int(11)        |                   |                   | <b>No</b>   | <b>None</b>         |                 | <b>AUTO INCREMENT</b> | $\mathscr{D}$ Change   | O Drop | More        |
|   | 2 album nama                      | varchar(50)    | latin1 swedish ci |                   | <b>Yes</b>  | <b>NULL</b>         |                 |                       | <b><i>A</i></b> Change | O Drop | More        |
|   | 3 album tanggal                   | timestamp      |                   |                   | Yes         | current timestamp() |                 |                       | Change                 | O Drop | <b>More</b> |
|   | 4 album pengguna id $\gg$ int(11) |                |                   |                   | Yes         | <b>NULL</b>         |                 |                       | $\mathscr{D}$ Change   | O Drop | More        |
|   | 5 album author                    | varchar(60)    | latin1 swedish ci |                   | Yes         | <b>NULL</b>         |                 |                       | $\mathscr{D}$ Change   | O Drop | <b>More</b> |
|   | 6 album count                     | int(11)        |                   |                   | Yes 0       |                     |                 |                       | Change                 | O Drop | More        |
|   | 7 album cover                     | varchar $(40)$ | latin1 swedish ci |                   | Yes         | NULL                |                 |                       | Change                 | O Drop | More        |

Gambar 4.18 Struktur Tabel Album

8. Struktur tabel galeri

Struktur tabel galeri memiliki atribut-atribut yang diperlukan untuk menyimpan data-data galeri, bisa dilihat pada Gambar 4.19 Struktur Tabel Galeri:

| # | <b>Name</b>            | <b>Type</b>    | <b>Collation</b>  | <b>Attributes</b> | <b>Null</b> | <b>Default</b>      | <b>Comments</b> | <b>Extra</b>          | <b>Action</b>        |               |             |
|---|------------------------|----------------|-------------------|-------------------|-------------|---------------------|-----------------|-----------------------|----------------------|---------------|-------------|
|   | 1 galeri id $\gg$      | int(11)        |                   |                   | <b>No</b>   | None                |                 | <b>AUTO INCREMENT</b> | Change               | ODrop More    |             |
|   | 2 galeri judul         | varchar(60)    | latin1 swedish ci |                   | Yes         | <b>NULL</b>         |                 |                       | Change               | ODrop More    |             |
|   | 3 galeri tanggal       | timestamp      |                   |                   | Yes         | current timestamp() |                 |                       | Change               | ODrop More    |             |
|   | 4 galeri gambar        | varchar $(40)$ | latin1 swedish ci |                   | <b>Yes</b>  | NULL                |                 |                       | $\mathscr{D}$ Change | ODrop More    |             |
|   | 5 galeri album id      | int(11)        |                   |                   | Yes         | NULL                |                 |                       | Change               | O Drop More   |             |
|   | 6 galeri_pengguna_id 2 | int(11)        |                   |                   | Yes         | <b>NULL</b>         |                 |                       | Change               | ODrop More    |             |
|   | 7 galeri author        | varchar(60)    | latin1 swedish ci |                   | Yes         | NULL                |                 |                       | Change               | <b>O</b> Drop | <b>More</b> |

Gambar 4.19 Struktur Tabel Galeri

#### 9. Struktur tabel *inbox*

Struktur tabel invox memiliki atribut-atribut yang diperlukan untuk menyimpan data-data *inbox*, bisa dilihat pada Gambar 4.20 Struktur Tabel *Inbox*:

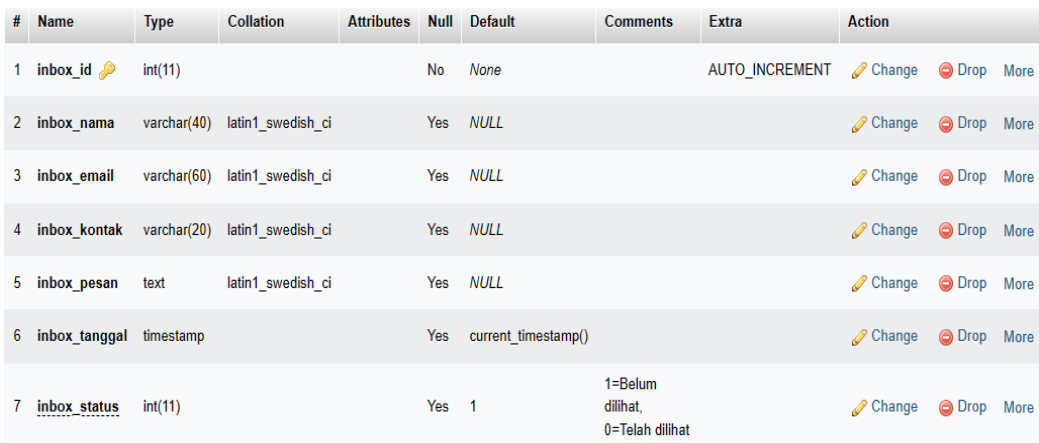

#### Gambar 4.20 Struktur Tabel *Inbox*

#### 10. Struktur tabel pengguna (admin)

Struktur tabel pengguna (Admin) memiliki atribut-atribut yang diperlukan untuk menyimpan data-data pengguna (admin), bisa dilihat pada Gambar 4.21 Struktur Tabel Pengguna (Admin):

| #            | <b>Name</b>         | <b>Type</b>    | <b>Collation</b>  | <b>Attributes</b> | <b>Null</b> |             | Default Comments | Extra                 | <b>Action</b> |        |      |
|--------------|---------------------|----------------|-------------------|-------------------|-------------|-------------|------------------|-----------------------|---------------|--------|------|
|              | pengguna_id         | int(11)        |                   |                   | <b>No</b>   | None        |                  | <b>AUTO INCREMENT</b> | Change        | O Drop | More |
| $\mathbf{2}$ | pengguna nama       | varchar $(50)$ | latin1 swedish ci |                   | Yes         | <b>NULL</b> |                  |                       | Change        | O Drop | More |
|              | 3 pengguna jenkel   | varchar(2)     | latin1 swedish ci |                   | Yes         | <b>NULL</b> |                  |                       | Change        | O Drop | More |
|              | 4 pengguna username | varchar(30)    | latin1 swedish ci |                   | <b>Yes</b>  | <b>NULL</b> |                  |                       | Change        | O Drop | More |
| 5            | pengguna password   | varchar(35)    | latin1 swedish ci |                   | Yes         | <b>NULL</b> |                  |                       | Change        | O Drop | More |
| 6            | pengguna email      | varchar $(50)$ | latin1 swedish ci |                   | Yes         | <b>NULL</b> |                  |                       | Change        | O Drop | More |
| 7            | pengguna nohp       | varchar(20)    | latin1 swedish ci |                   | Yes         | <b>NULL</b> |                  |                       | Change        | O Drop | More |
| 8            | pengguna level      | varchar(3)     | latin1 swedish ci |                   | Yes         | <b>NULL</b> |                  |                       | Change        | O Drop | More |
| 9            | pengguna photo      | varchar $(40)$ | latin1 swedish ci |                   | Yes         | <b>NULL</b> |                  |                       | Change        | O Drop | More |

Gambar 4.21 Struktur Tabel Pengguna (Admin)

- f. Implementasi *Interface*
	- 1. *Interface level* admin

*Interface level* admin adalah tampilan-tampilan halaman *website* yang hanya dapat diakses oleh admin yang berhasil *login* ke sistem, pada *level* admin terdapat *interface*-*interface* untuk mengelola data seperti menambah, mengubah, dan melihat data. Terdapat banyak *interface* yang digunakan untuk mengelola data, berikut adalah *interface* untuk mengelola data pada *interface level* admin:

1) *Interface login*

*Interface login* adalah *interface* saat admin pertama kali mengakses halaman admin, *interface login* dapat dilihat pada Gambar 4.22 *Interface Login*:

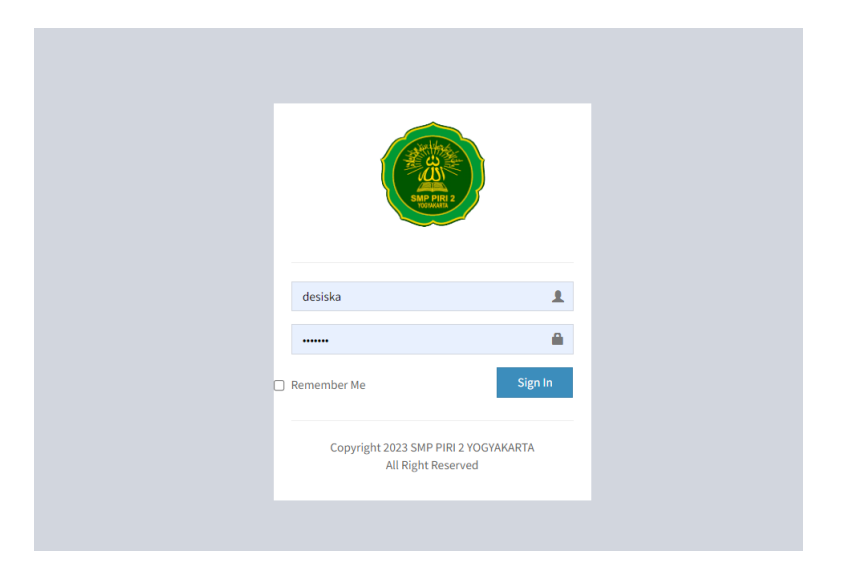

## Gambar 4.22 *Interface Login*

Pada *interface login* admin terdapat kolom penggunaname dan *password* yang harus diisikan oleh admin saat akan mengakses halaman admin.

2) *Interface dashboard*

*Interface dashboard* adalah halaman awal yang dilihat seletah admin berhasil *login*, intrerface *dashboard* dapat dilihat pada Gambar 4.23 *Interface Dashboard*

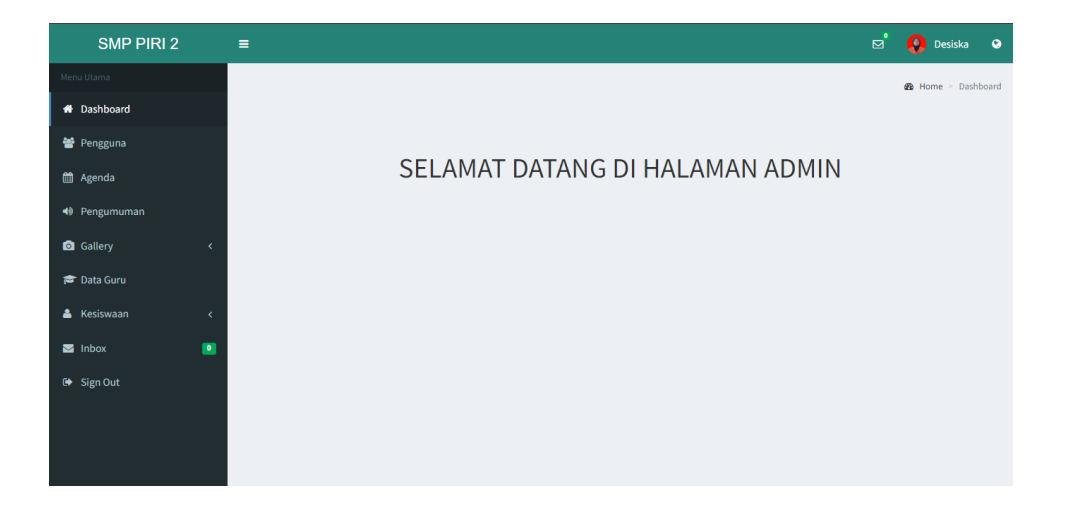

Gambar 4.23 *Interface Dashboard*

Pada *interface dashboard* terdapat *menu*-*menu* yang dapat dipilih untuk kemudian data-data dalam *menu*-*menu* tersebut dapat dikelola, seperti menambah, mengubah / meng-*update*, melihat, dan menghapus.

3) *Interface* admin lihat / tampil data

*Interface* admin tampil data adalah halaman untuk menampilkan data sesuai *menu* yang dipilih pada halaman *dashboard*. Contoh *interface* tampil data dapat dilihat pada gambar berikut:

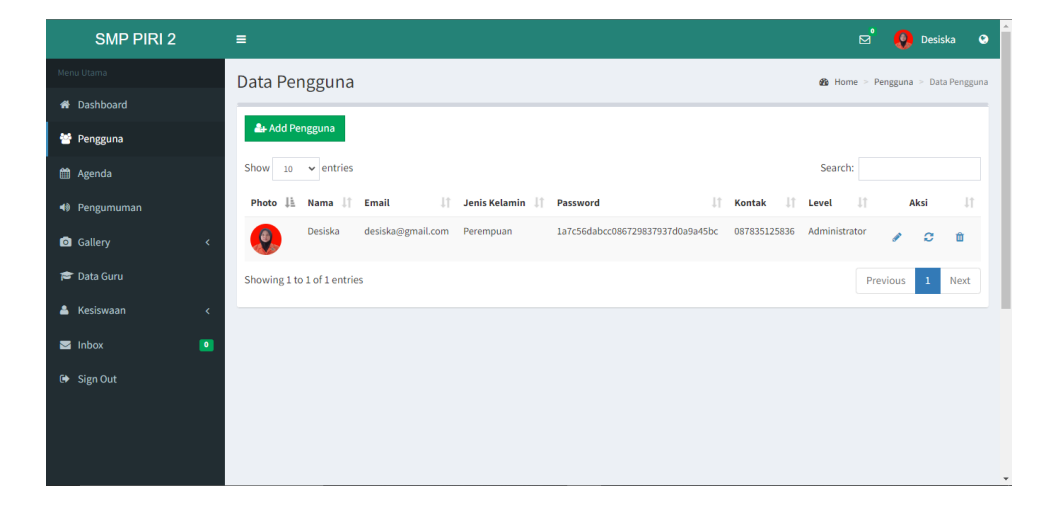

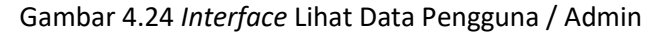

| <b>SMP PIRI 2</b>                      | Ξ                           |                                                          |                           |                           |                   | <b>B</b><br>Q.  | Desiska<br>$\bullet$   |
|----------------------------------------|-----------------------------|----------------------------------------------------------|---------------------------|---------------------------|-------------------|-----------------|------------------------|
| Menu Utama                             | Data Agenda                 |                                                          |                           |                           |                   |                 | <b>@</b> Home > Agenda |
| <b>1</b> Dashboard                     |                             |                                                          |                           |                           |                   |                 |                        |
| 警 Pengguna                             | + Add Agenda                |                                                          |                           |                           |                   |                 |                        |
| <b>Ed</b> Agenda                       | Show<br>10                  | $\vee$ entries                                           |                           |                           | Search:           |                 |                        |
| 40 Pengumuman                          | #                           | ↓L<br>Agenda                                             | Jî.<br><b>Tanggal</b>     | 11<br>1î<br><b>Tempat</b> | Jî<br>Waktu       | $\pm$<br>Author | Aksi I                 |
| G Gallery<br>$\epsilon$                | 22/01/2017                  | Penerimaan Raport Semester Ganjil Tahun Ajaran 2017-2018 | 2017-02-17 s/d 2017-02-17 | M-Sekolah                 | 07.30 - 12.00 WIB | M Fikri Setiadi | 會<br>í                 |
| <b>P</b> Data Guru                     | 22/01/2017                  | Peluncuran Website Resmi M-Sekolah                       | 2017-01-04 s/d 2017-01-04 | M-Sekolah                 | 07.30 - 12.00 WIB | M Fikri Setiadi | û<br>í                 |
| & Kesiswaan<br>$\epsilon$              | 22/01/2017                  | Penyembelihan Hewan Kurban Idul Adha 2017                | 2017-01-22 s/d 2017-01-22 | M-Sekolah                 | 08.00 - 11.00 WIB | M Fikri Setiadi | 音<br>ر                 |
| $\blacksquare$<br>$\blacksquare$ Inbox | Showing 1 to 3 of 3 entries |                                                          |                           |                           |                   | Previous        | $\mathbf{1}$<br>Next   |
| Sign Out                               |                             |                                                          |                           |                           |                   |                 |                        |
|                                        |                             |                                                          |                           |                           |                   |                 |                        |
|                                        |                             |                                                          |                           |                           |                   |                 |                        |
|                                        |                             |                                                          |                           |                           |                   |                 |                        |

Gambar 4.25 *Interface* Lihat Data Agenda

| <b>SMP PIRI 2</b>    |           | Ξ                          |                                                          |                                                                                                    | ⊠                    | ø.             | Desiska         |
|----------------------|-----------|----------------------------|----------------------------------------------------------|----------------------------------------------------------------------------------------------------|----------------------|----------------|-----------------|
| Menu Utama           |           | Pengumuman                 |                                                          |                                                                                                    |                      | <b>de</b> Home | Data Pengumuman |
| # Dashboard          |           |                            |                                                          |                                                                                                    |                      |                |                 |
| <b>图</b> Pengguna    |           | + Add Pengumuman           |                                                          |                                                                                                    |                      |                |                 |
| <b>自</b> Agenda      |           | Show<br>10<br>$\checkmark$ | entries                                                  |                                                                                                    | Search:              |                |                 |
| <b>40 Pengumuman</b> |           |                            | li<br>$_{11}$<br>Judul                                   | Deskripsi                                                                                                    | H<br>Tanggal<br>Post | 11<br>Author   | 11<br>Aksi      |
| <b>Q</b> Gallery     |           |                            | PTMT 2021/2022 Resmidi<br>Tiadakan - Walikota Bekasi     | Bismillah, menyikapi keputusan Walikota Bekasi pada hari senin 17 April 2021,<br>Pertemuan Tatap Muka Terbatas (PTMT) dibatalkan karena semakin banyaknya           | 04/07/2021           | Tata           |                 |
| <b>P</b> Data Guru   |           |                            |                                                          | kasus + Covid19 di wilayah Bekasi dan sekitarnya.                                                                                                    |                      |                | m               |
| Kesiswaan            |           | $\overline{2}$             | Pengumuman Proses Belajar<br>Mengajar di Semester Genap  | Setelah libur semester ganjil tahun ajaran 2016-2017, proses belajar mengajar di<br>semester genap tahun ajaran 2016-2017 mulai aktif kembali tanggal 2 Maret 2017. | 22/01/2017           | Tata           |                 |
| $\blacksquare$ Inbox | $\bullet$ |                            | Tahun Ajaran 2016-2017                                   |                                                                                                    |                      |                |                 |
| G Sign Out           |           |                            | Pengumuman Peresmian dan<br>Launching Website Perdana M- | Peresmian dan launching website resmi M-Sekolah akan diadakan pada hari 23<br>Desember 2016 pukul 10.00, bertepatan dengan pembagian raport semester ganjil         | 22/01/2017           | Tata           |                 |
|                      |           |                            | Sekolah                                                  | tahun ajaran 2016-2017                                                                                                    |                      |                |                 |
|                      |           |                            | Pengumuman Pembagian<br>Raport Semester Ganjil Tahun     | Menjelang berakhirnya proses belajar-mengajar di semester ganjil tahun ajaran<br>2016-2017, maka akan diadakan pembagian hasil belajar/raport pada tanggal 4        | 21/01/2017           | Tata           |                 |
|                      |           |                            | Ajaran 2016-2017                                         | Maret 2017 pukul 07.30 WIB. Yang bertempat di M-Sekolah. Raport diambil oleh<br>orang tua/wali kelas murid masing-masing                                            |                      |                |                 |

Gambar 4.26 *Interface* Lihat Data Pengumuman

| <b>SMP PIRI 2</b>        |                          | Ξ           |                           |                  |                |               |                | ಠೆ           | <b>Desiska</b>        | $\bullet$ |
|--------------------------|--------------------------|-------------|---------------------------|------------------|----------------|---------------|----------------|--------------|-----------------------|-----------|
| Menu Utama               |                          | Data Album  |                           |                  |                |               |                |              | <b>B</b> Home > Album |           |
| <b>#</b> Dashboard       |                          |             |                           |                  |                |               |                |              |                       |           |
| 警 Pengguna               |                          | + Add Album |                           |                  |                |               |                |              |                       |           |
| th Agenda                |                          | Show<br>10  | $\vee$ entries            |                  |                |               |                | Search:      |                       |           |
| <b>◆</b> Pengumuman      |                          | Gambar      | Ιì<br>Album               | $\perp \uparrow$ | <b>Tanggal</b> | It.<br>Author | 1Ť.<br>Jumlah  | $\downarrow$ |                       | Aksi I    |
| <b>Callery</b>           | $\checkmark$             |             | LDKS                      |                  | 03/07/2021     | Tata          | 5              |              | v                     | 會         |
| <b>□ Album</b><br>Photos |                          |             | <b>OSIS</b>               |                  | 03/07/2021     | Tata          | $11\,$         |              |                       |           |
| <b>Data Guru</b>         |                          |             |                           |                  |                |               |                |              | v                     | 會         |
| & Kesiswaan              | $\overline{\phantom{a}}$ |             | Guru                      |                  | 03/07/2021     | Tata          | $\overline{2}$ |              | v                     | 會         |
| Inbox                    | $\blacksquare$           |             |                           |                  |                |               |                |              |                       |           |
| Sign Out                 |                          |             | Kegiatan Guru & Orang Tua |                  | 03/07/2021     | Tata          | 5              |              | v                     | û         |
|                          |                          |             | Sarana & Prasarana        |                  | 03/07/2021     | Tata          | $\Omega$       |              |                       |           |

Gambar 4.27 *Interface* Lihat Data Galeri (Album)

| <b>SMP PIRI 2</b>                   | $\equiv$                                    |              |                                  |              | ಡೆ                                           | <b>O</b> Desiska<br>$\bullet$ |
|-------------------------------------|---------------------------------------------|--------------|----------------------------------|--------------|----------------------------------------------|-------------------------------|
| Menu Utama                          | <b>Gallery Photos</b>                       |              |                                  |              |                                              | <b>@</b> Home > Photos        |
| <b>N</b> Dashboard                  |                                             |              |                                  |              |                                              |                               |
| 警 Pengguna                          | + Add Photo                                 |              |                                  |              |                                              |                               |
| till Agenda                         | $10 \times$ entries<br>Show                 |              |                                  |              | Search:                                      |                               |
| <b>◆</b> Pengumuman                 | Gambar                                      | li.<br>Judul | $\downarrow$ î<br><b>Tanggal</b> | Jî.<br>Album | $\downarrow \uparrow$<br><b>LT</b><br>Author | Aksi I                        |
| <b>Q</b> Gallery                    | $\checkmark$                                | Osis 10      | 03/07/2021                       | <b>OSIS</b>  | Tata                                         | 會<br>۰                        |
| □ Album                             |                                             |              |                                  |              |                                              |                               |
| Photos<br><b>P</b> Data Guru        |                                             | Osis 9       | 03/07/2021                       | <b>OSIS</b>  | Tata                                         | û<br>í                        |
| & Kesiswaan<br>$\blacksquare$ Inbox | k<br>$\blacksquare$                         | Osis 8       | 03/07/2021                       | <b>OSIS</b>  | Tata                                         | 會<br>í                        |
| G Sign Out                          |                                             | Osis 7       | 03/07/2021                       | <b>OSIS</b>  | Tata                                         | 會<br>í                        |
|                                     | <b>Manufacture of the Contract Contract</b> | .            | <b>CONTRACTOR</b>                | $- - - -$    | -                                            |                               |

Gambar 4.28 *Interface* Lihat Data Galeri (Foto)

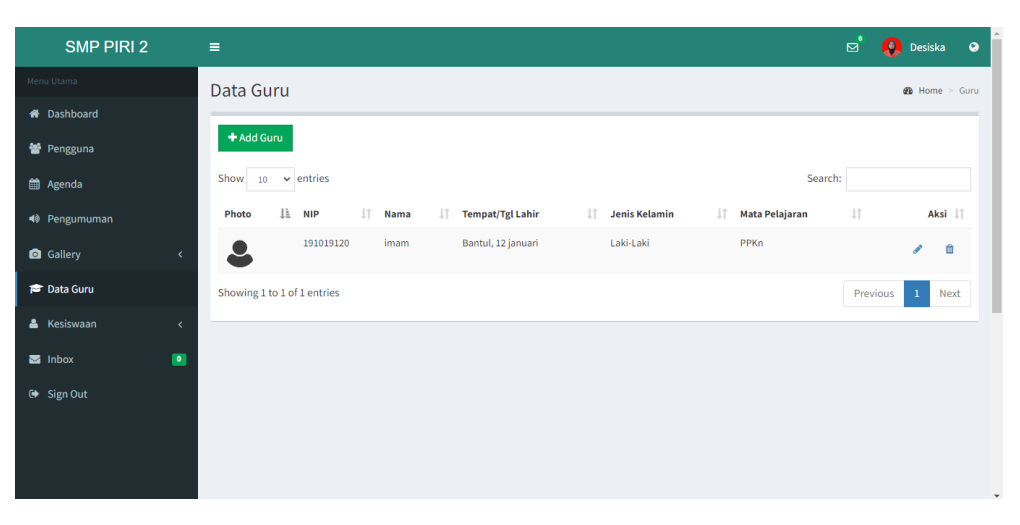

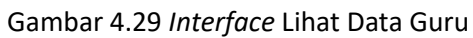

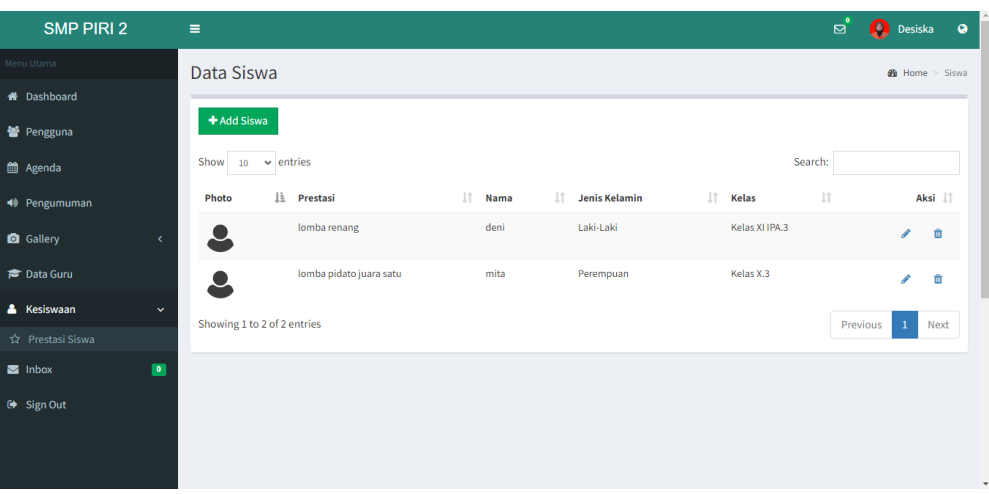

Gambar 4.30 *Interface* Lihat Data Prestasi Siswa

| <b>SMP PIRI 2</b>    |           | $\equiv$                    |         |    |                         |     |                           |         | $\mathbf{a}^{\bullet}$ | <b>Desiska</b><br>$\bullet$ |
|----------------------|-----------|-----------------------------|---------|----|-------------------------|-----|---------------------------|---------|------------------------|-----------------------------|
| Menu Utama           |           | Inbox                       |         |    |                         |     |                           |         |                        | <b>49</b> Home > Inbox      |
| <b>A</b> Dashboard   |           |                             |         |    |                         |     |                           |         |                        |                             |
| 警 Pengguna           |           | Show<br>$10 \times$ entries |         |    |                         |     |                           | Search: |                        |                             |
| <b>n</b> Agenda      |           | IΕ<br>#Tanggal              | Nama    | J† | <b>Email</b>            | Jî. | Pesan                     |         | <b>JT</b>              | Aksi I                      |
| 49 Pengumuman        |           | 25 October 2022             | imam    |    | imammubaraq12@gmail.com |     | dadadadsdadacffdafasccasd |         |                        | 會                           |
| <b>Q</b> Gallery     | k         | 04 January 2023             | Desiska |    | desiska@gmail.com       |     | djelda                    |         |                        | 亩                           |
| <b>P</b> Data Guru   |           | 04 January 2023             | Desiska |    | desiska@gmail.com       |     | dsdsadsadsada             |         |                        | û                           |
| & Kesiswaan          | k.        | Showing 1 to 3 of 3 entries |         |    |                         |     |                           |         | Previous               | $\mathbf{1}$<br>Next        |
| $\blacksquare$ Inbox | $\bullet$ |                             |         |    |                         |     |                           |         |                        |                             |
| G Sign Out           |           |                             |         |    |                         |     |                           |         |                        |                             |
|                      |           |                             |         |    |                         |     |                           |         |                        |                             |
|                      |           |                             |         |    |                         |     |                           |         |                        |                             |

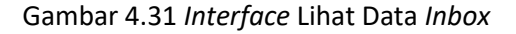

4) *Interface* admin tambah data

*Interface* admin tambah data adalah halaman untuk menambah data sesuai *menu* yang dipilih pada halaman *dashboard* dan setelah admin memilih "*add*". Contoh *interface* tambah data dapat dilihat pada gambar berikut:

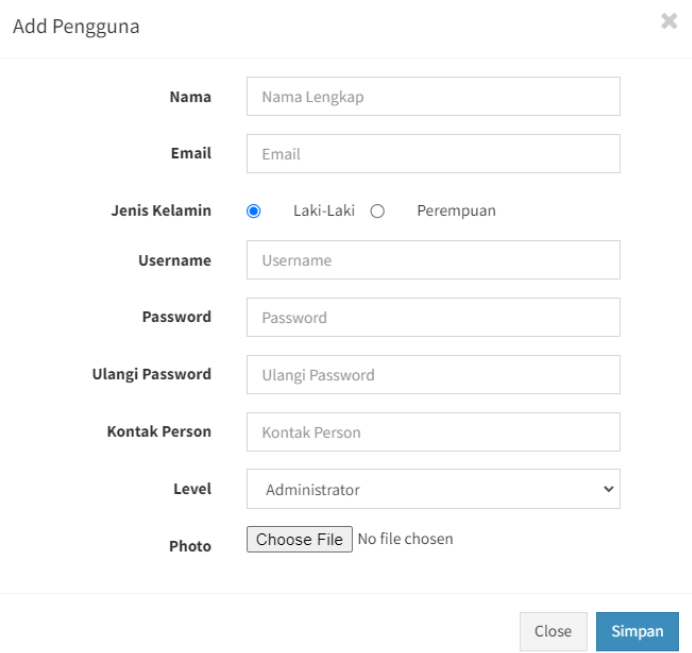

Gambar 4.32 *Interface* Tambah Data Pengguna / Admin

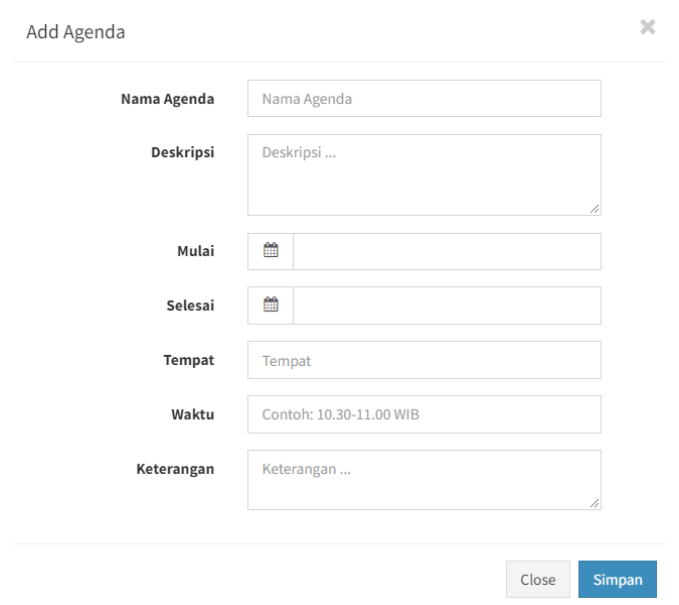

Gambar 4.33 *Interface* Tambah Data Agenda

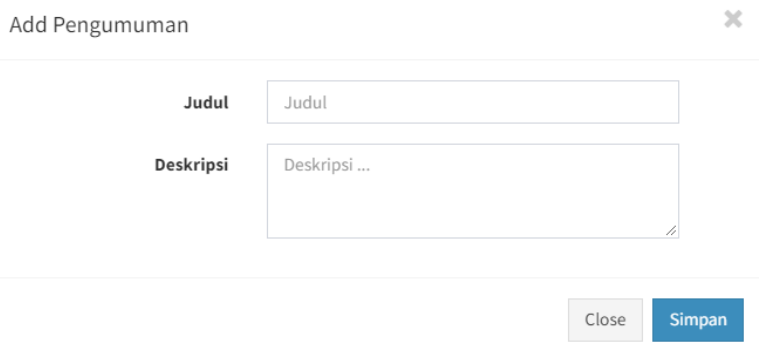

# Gambar 4.34 *Interface* Tambah Data Pengumuman

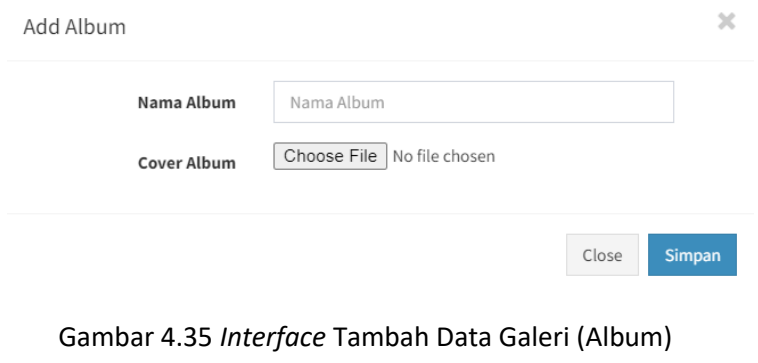

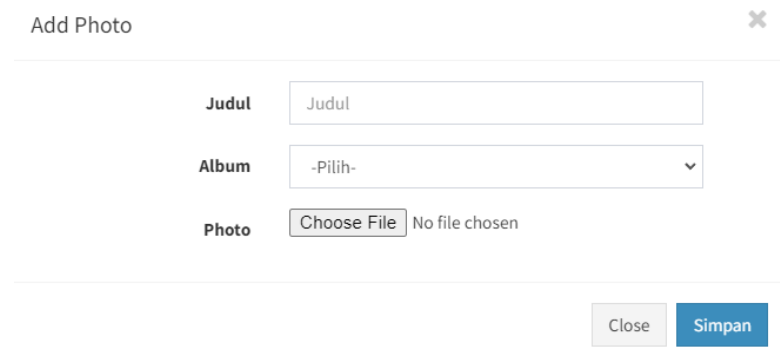

Gambar 4.36 *Interface* Tambah Data Galeri (Foto)

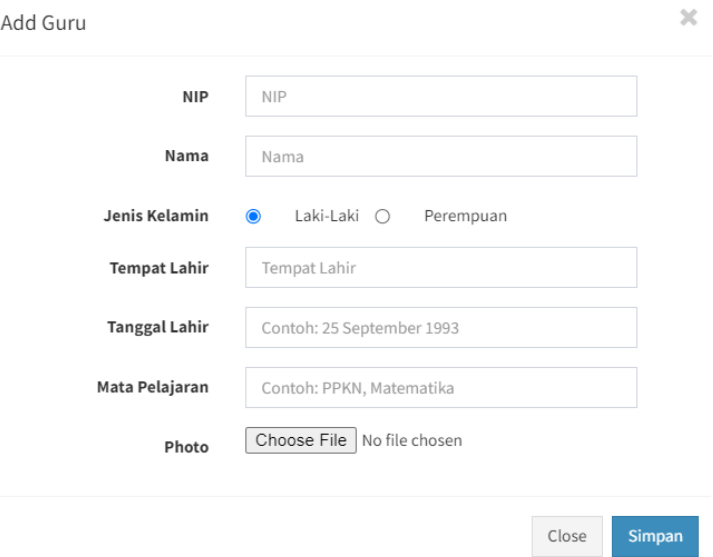

Gambar 4.37 *Interface* Tambah Data Guru

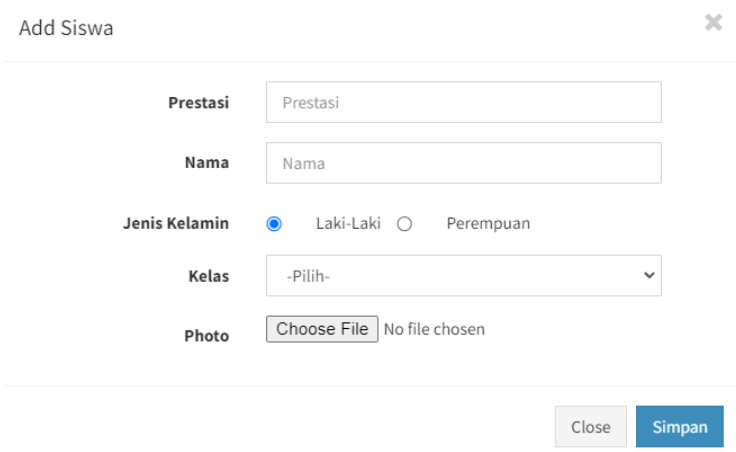

Gambar 4.38 *Interface* Tambah Prestasi Siswa

## 5) *Interface* admin *update* data

*Interface* admin *update* data adalah halaman untuk meng-*update* dan mengubah data sesuai *menu* yang dipilih pada halaman *dashboard* dan setelah admin memilih *button* "*edit*" yaitu *icon* pensil pada data yang akan diubah. Contoh *interface update* data dapat dilihat pada gambar berikut:

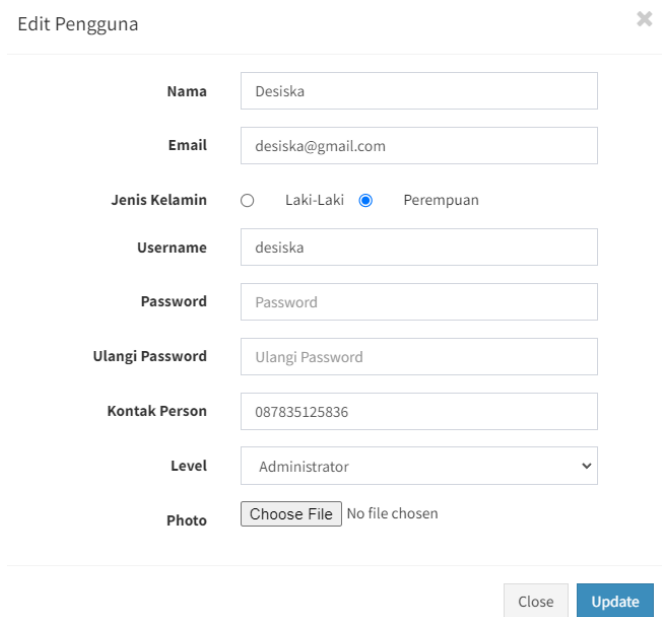

# Gambar 4.39 *Interface Update* Data Pengguna (Admin)

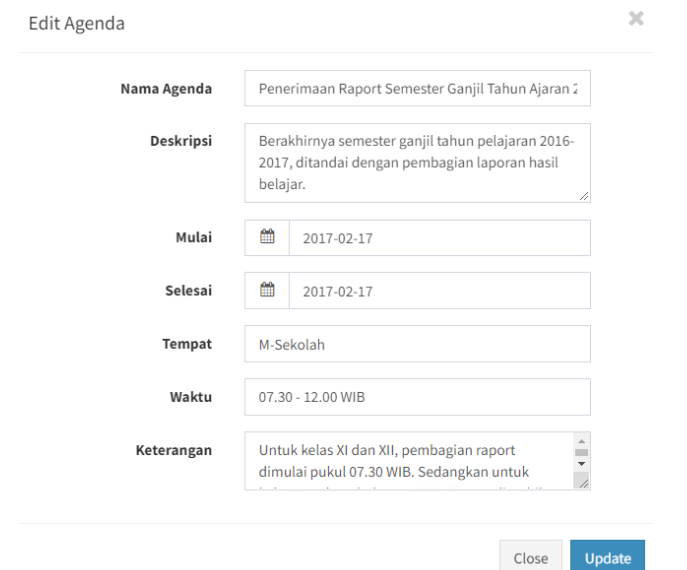

# Gambar 4.40 *Interface Update* Data Agenda

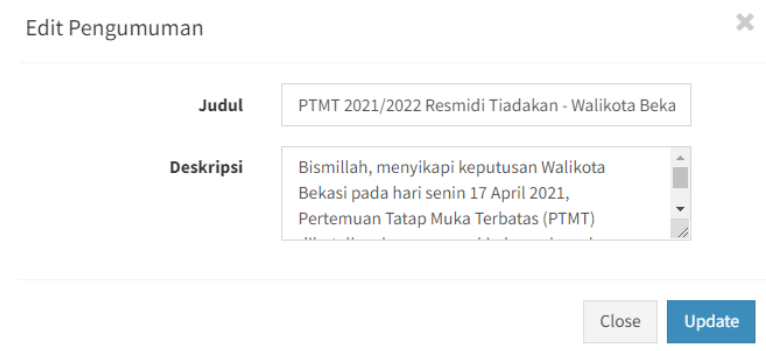

Gambar 4.41 *Interface Update* Data Pengumuman

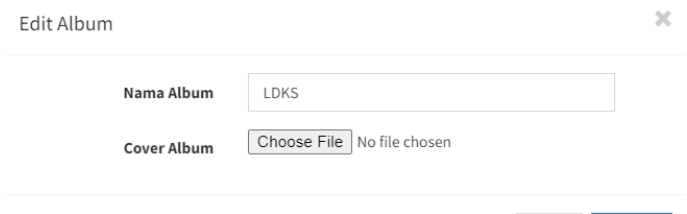

Close

Simpan

## Gambar 4.42 Intrerface *Update* Data Galeri (Album)

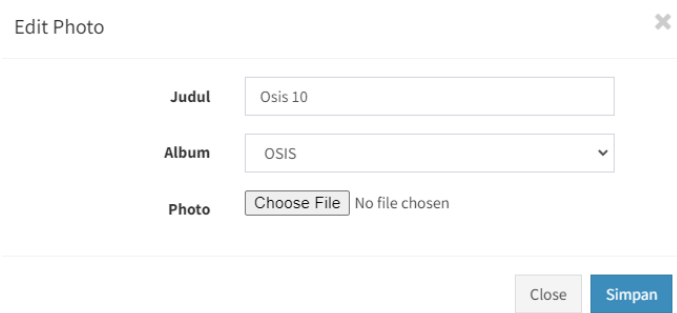

Gambar 4.43 *Interface Update* Data Galeri (Foto)

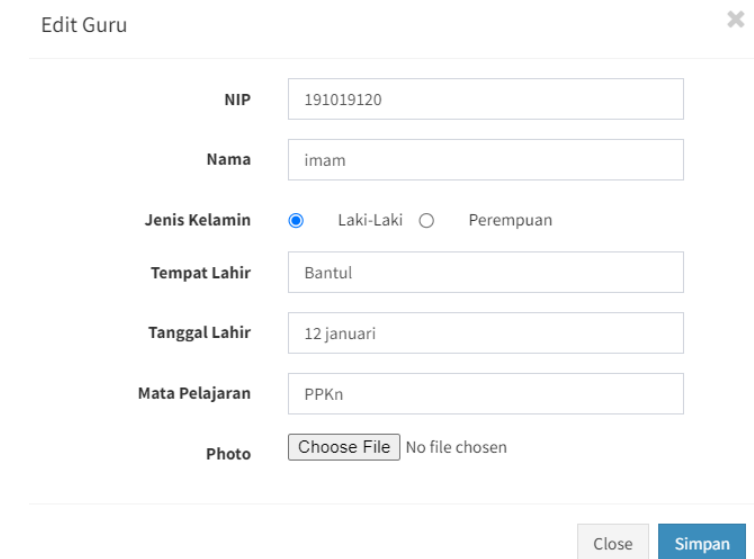

Gambar 4.44 *Interface Update* Data Guru

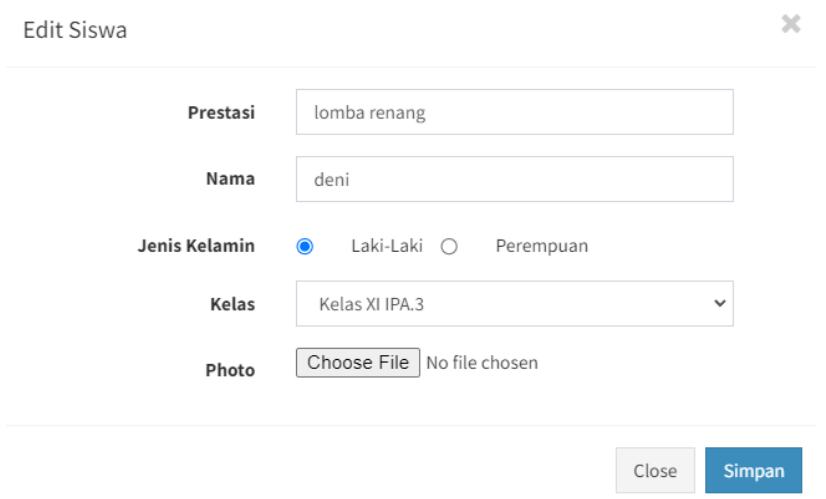

Gambar 4.45 Intrerface *Update* Data Prestasi Siswa

2. *Interface level* pengguna

*Interface level* pengguna adalah tampilan-tampilan halaman *website* yang dapat diakses oleh semua orang yang membuka *website*. Terdapat banyak *interface* yang ada pada *level* pengguna, berikut adalah *interface* pada *level* pengguna:

1) *Interface homepage*

*Interface homepage* adalah *interface* yang pertama kali dilihat ketika membuka *website* dimana *interface* ini menampilkan *menu*-*menu* informasi yang dapat dipilih oleh pengguna. *Interface homepage* dapat dilihat pada Gambar 4.46 *Interface Homepage*:

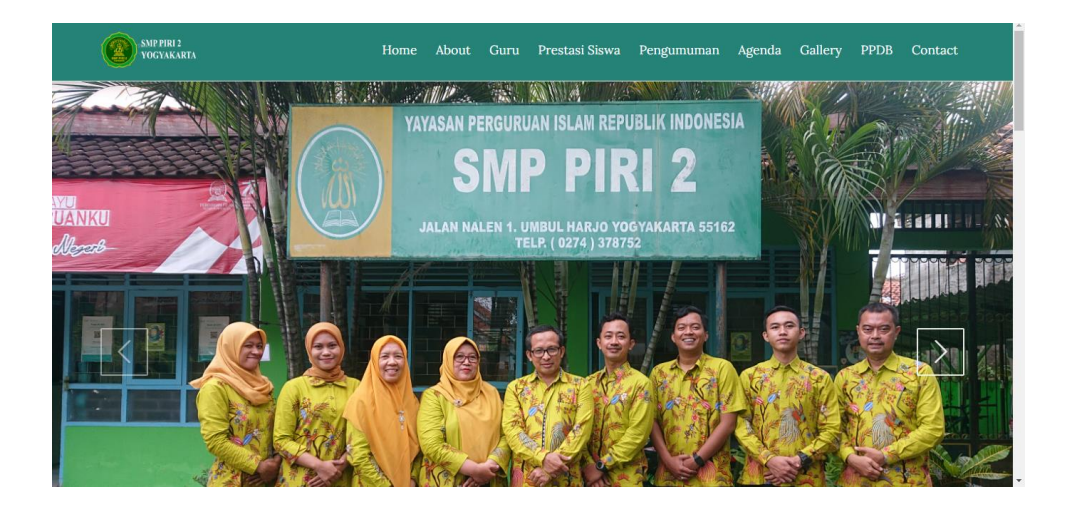

Gambar 4.46 *Interface Homepage*

2) *Interface* pengguna lihat data

*Interface* pengguna lihat data adalah halaman untuk menampilkan data sesuai *menu* yang dipilih pengguna pada *interface homepage*. Contoh *interface* lihat data dapat dilihat pada gambar berikut:

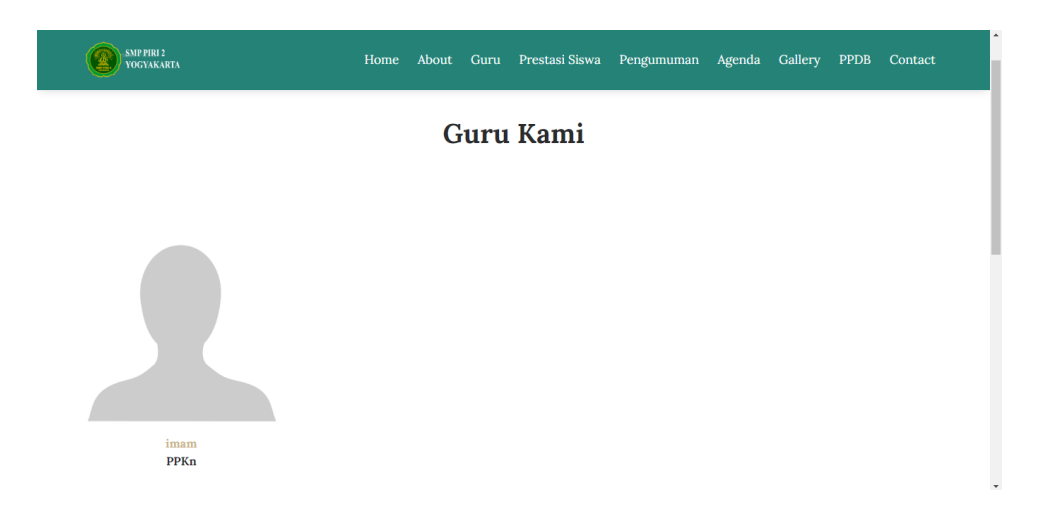

Gambar 4.47 *Interface* Pengguna Lihat Data Guru

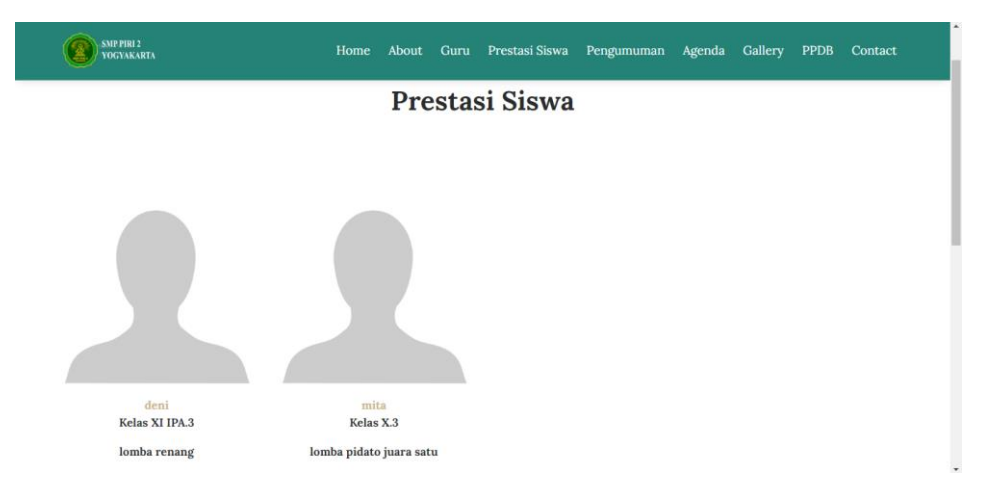

# Gambar 4.48 *Interface* Pengguna Lihat Data Siswa Berprestasi

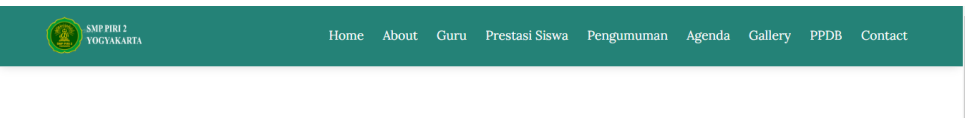

# Pengumuman

Pengumuman Terbaru

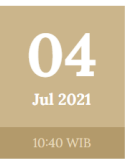

PTMT 2021/2022 Resmidi Tiadakan - Walikota Bekasi Bismillah, menyikapi keputusan Walikota Bekasi pada hari senin 17 April 2021, Pertemuan Tatap Muka Terbatas (PTMT) dibatalkan karena semakin banyaknya kasus + Covid19 di wilayah Bekasi dan sekitarnya.

# Gambar 4.49 Intrerface Pengguna Lihat Data Pengumuman

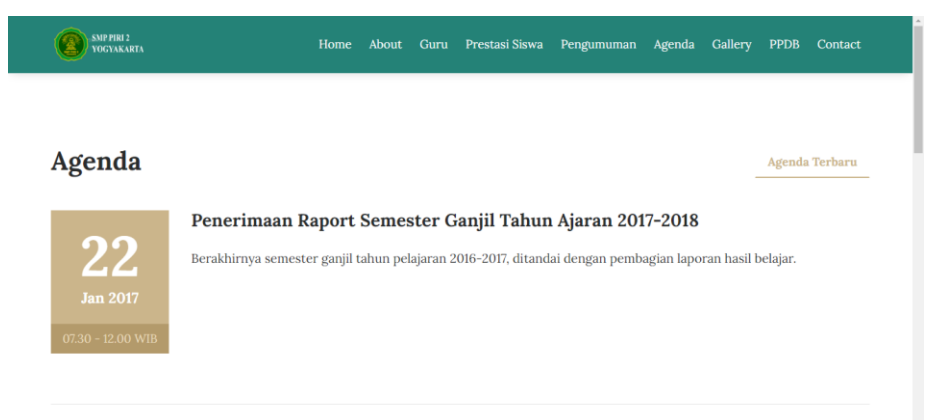

#### Gambar 4.50 *Interface* Pengguna Lihat Data Agenda

**Gallery Photo** 

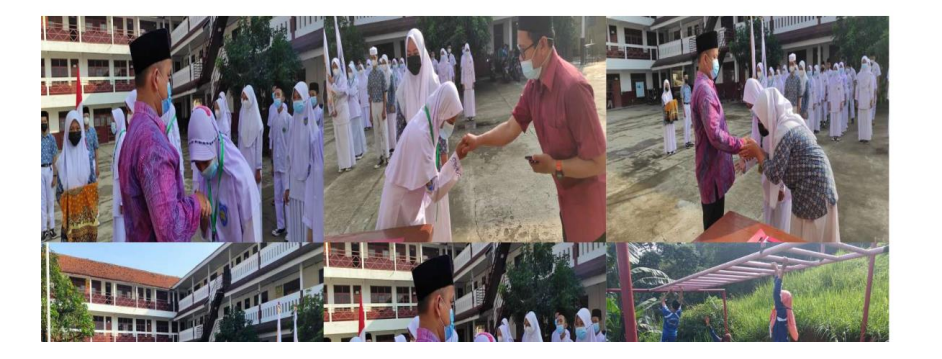

#### Gambar 4.51 *Interface* Pengguna Lihat Galeri

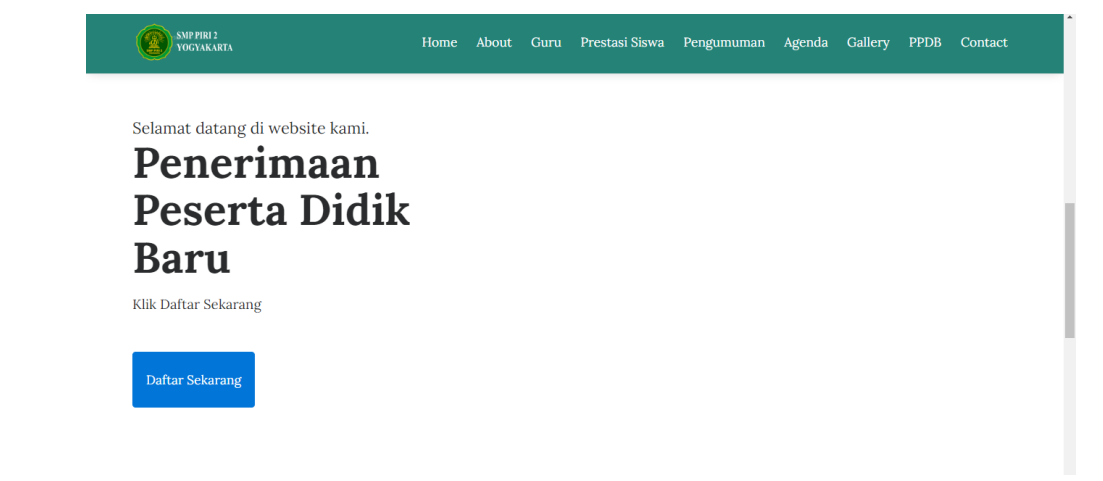

## Gambar 4.52 *Interface* Pengguna Lihat PPDB

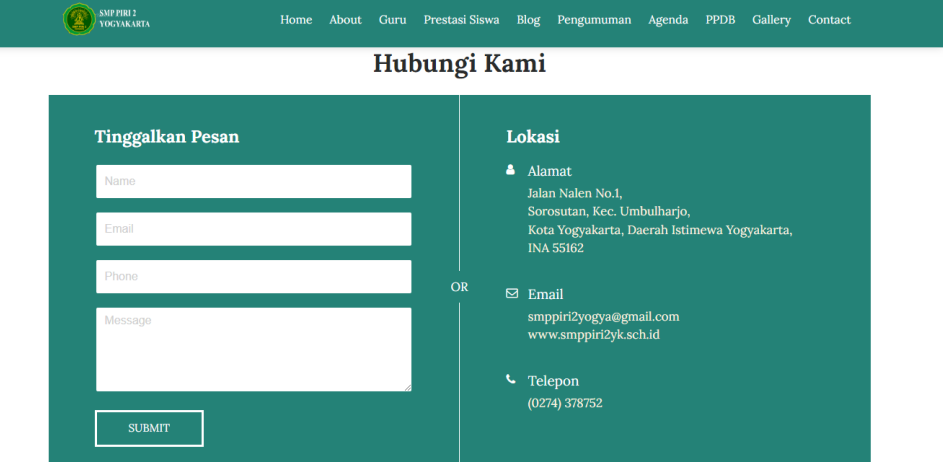

Gambar 4.53 *Interface* Pengguna Lihat Kontak

#### **3. Capaian Magang**

Setelah sistem berhasil dibuat dan diselesaikan, kemudian sistem diuji dengan metode *black box test*. Uji black box dilakukan untuk mengetahui apakah suatu fungsi sudah sesuai dengan yang diharapkan atau belum. Pengujian ini dilakukan dengan 6 responden, hasil capaian praktik magang yang dilaksanakan di SMP PIRI 2 Yogyakarta dapat dilihat pada Tabel 4.35 Hasil Kegiatan Praktik Magang.

|                |                                       |                                           |                                            | Reaksi Sistem                                                  | Hasil                  |
|----------------|---------------------------------------|-------------------------------------------|--------------------------------------------|----------------------------------------------------------------|------------------------|
| <b>No</b>      | Halaman yang<br>diuji                 | Aksi                                      | Benar                                      | Salah                                                          | benar<br>Dalam<br>$\%$ |
| $\mathbf{1}$   | Halaman home<br>pengguna              | Mengakses halaman<br>home pengguna        | Tampil<br>halaman<br>home<br>pengguna      | <b>Tidak</b><br>menampilkan<br>halaman<br>home atau<br>error   | 100%                   |
| $\overline{2}$ | Halaman<br>pengguna tampil<br>tentang | Pilih dan klik menu<br>bar About          | Menampilkan<br>halaman<br>about            | <b>Tidak</b><br>menampilkan<br>halaman<br>about atau<br>error  | 100%                   |
| 3              | Halaman<br>pengguna guru              | Pilih dan klik menu<br>bar Guru           | Menampilkan<br>data-data<br>guru           | Tidak<br>menampilkan<br>data-data<br>guru atau<br>error        | 100%                   |
| 4              | Halaman<br>pengguna<br>prestasi siswa | Pilih dan klik menu<br>bar Prestasi Siswa | Menampilkan<br>data-data<br>prestasi siswa | Tidak<br>menampilan<br>data prestasi<br>siswa atau<br>error    | 100%                   |
| 5              | Halaman<br>pengguna<br>pengumuman     | Pilih dan klik menu<br>bar Pengumuman     | Menampilkan<br>data-data<br>pengumuman     | <b>Tidak</b><br>menampilan<br>data<br>pengumuman<br>atau error | 100%                   |
| 6              | Halaman<br>pengguna<br>agenda         | Pilih dan klik menu<br>bar Agenda         | Menampilkan<br>data-data<br>agenda         | Tidak<br>menampilan<br>data agenda<br>atau error               | 100%                   |

Tabel 4.35 Hasil Kegiatan Praktik Magang

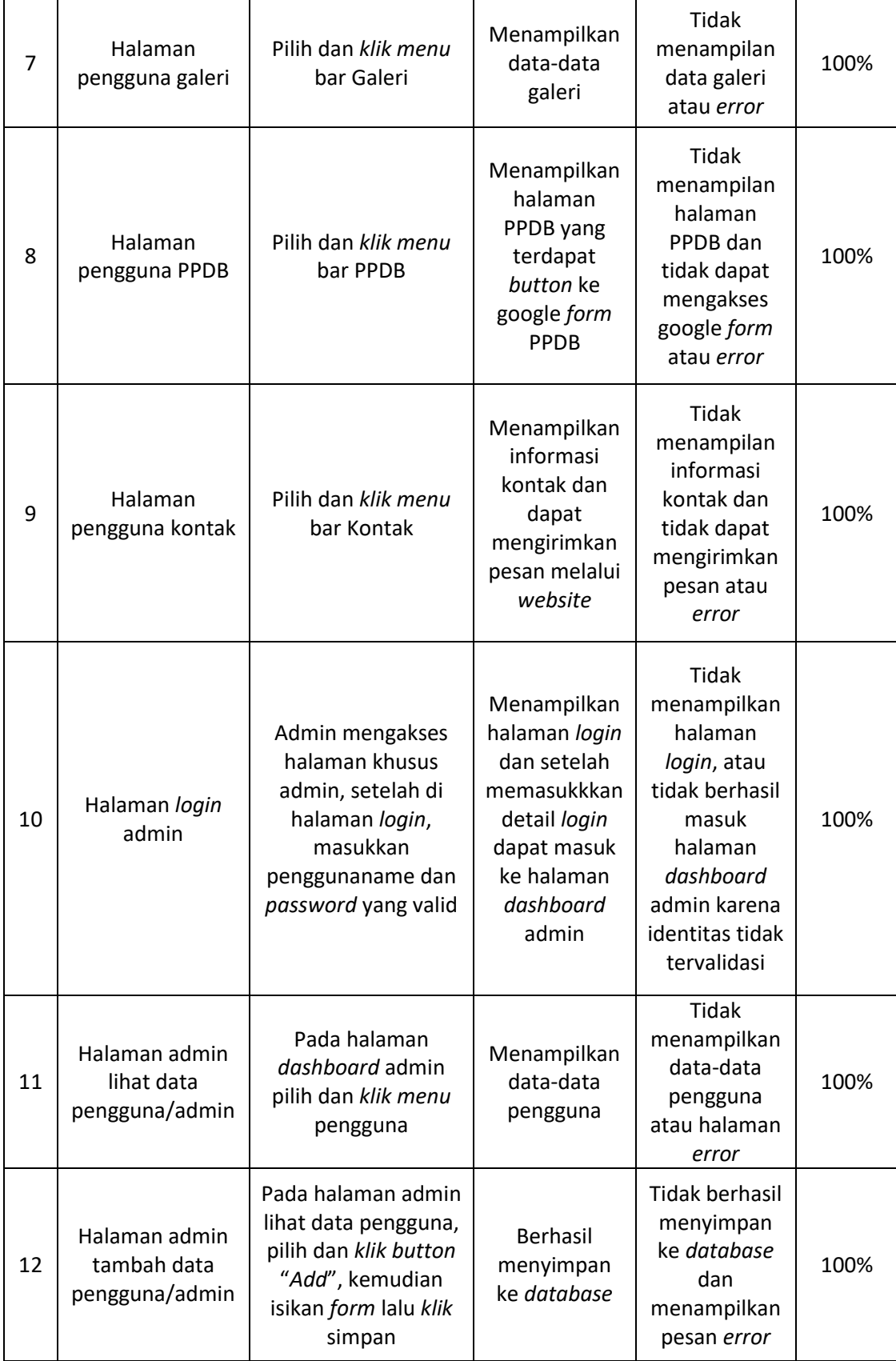

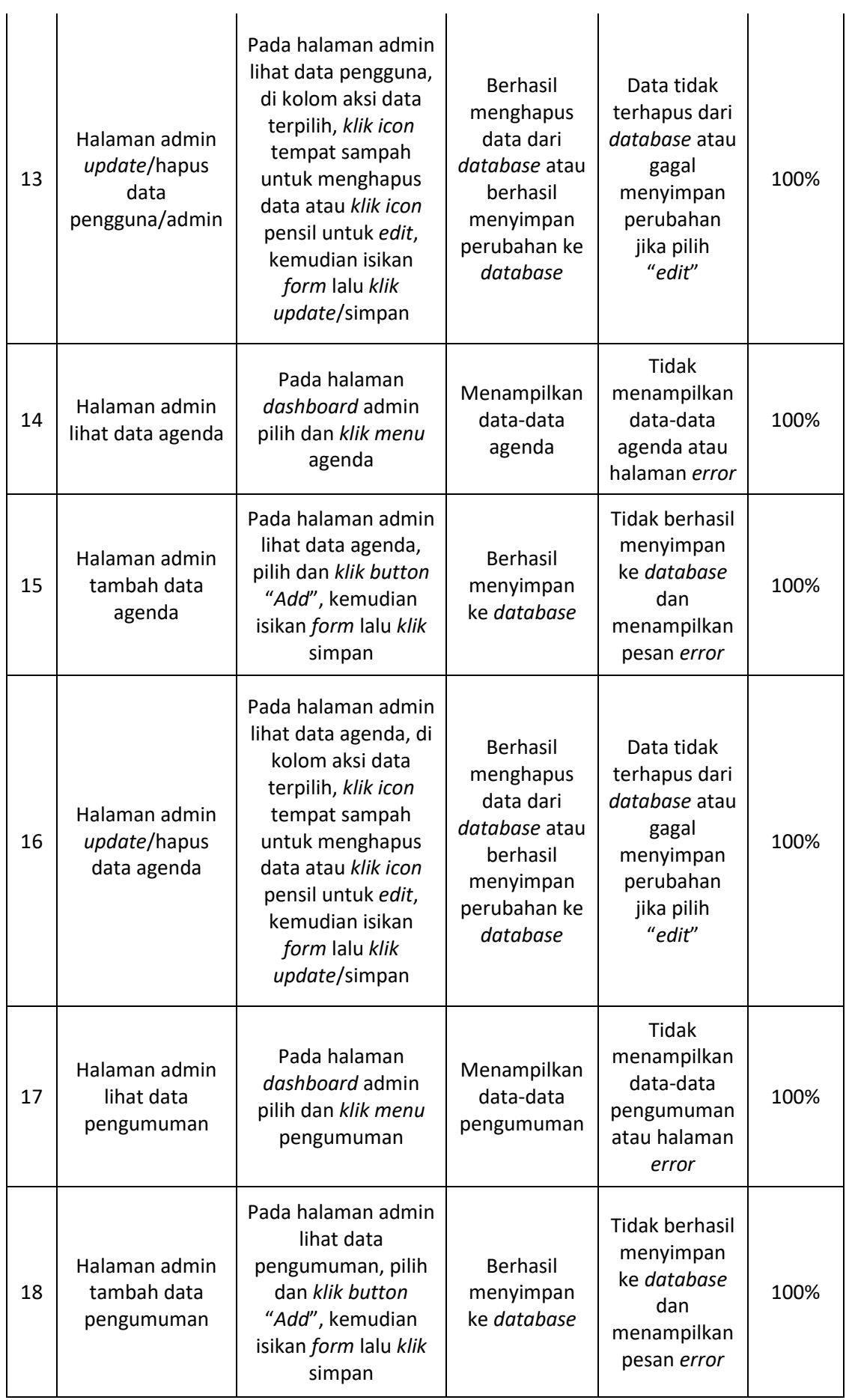

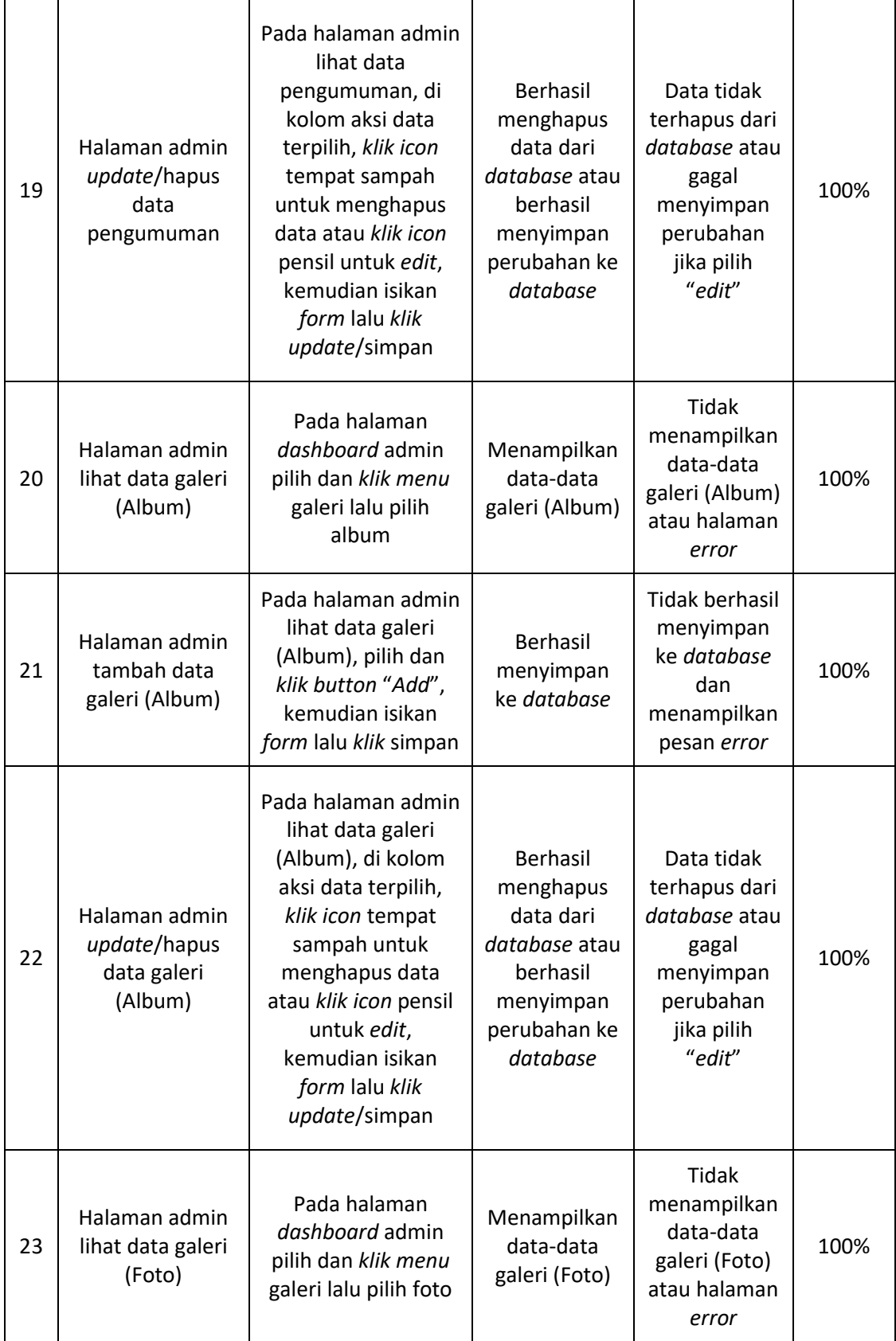

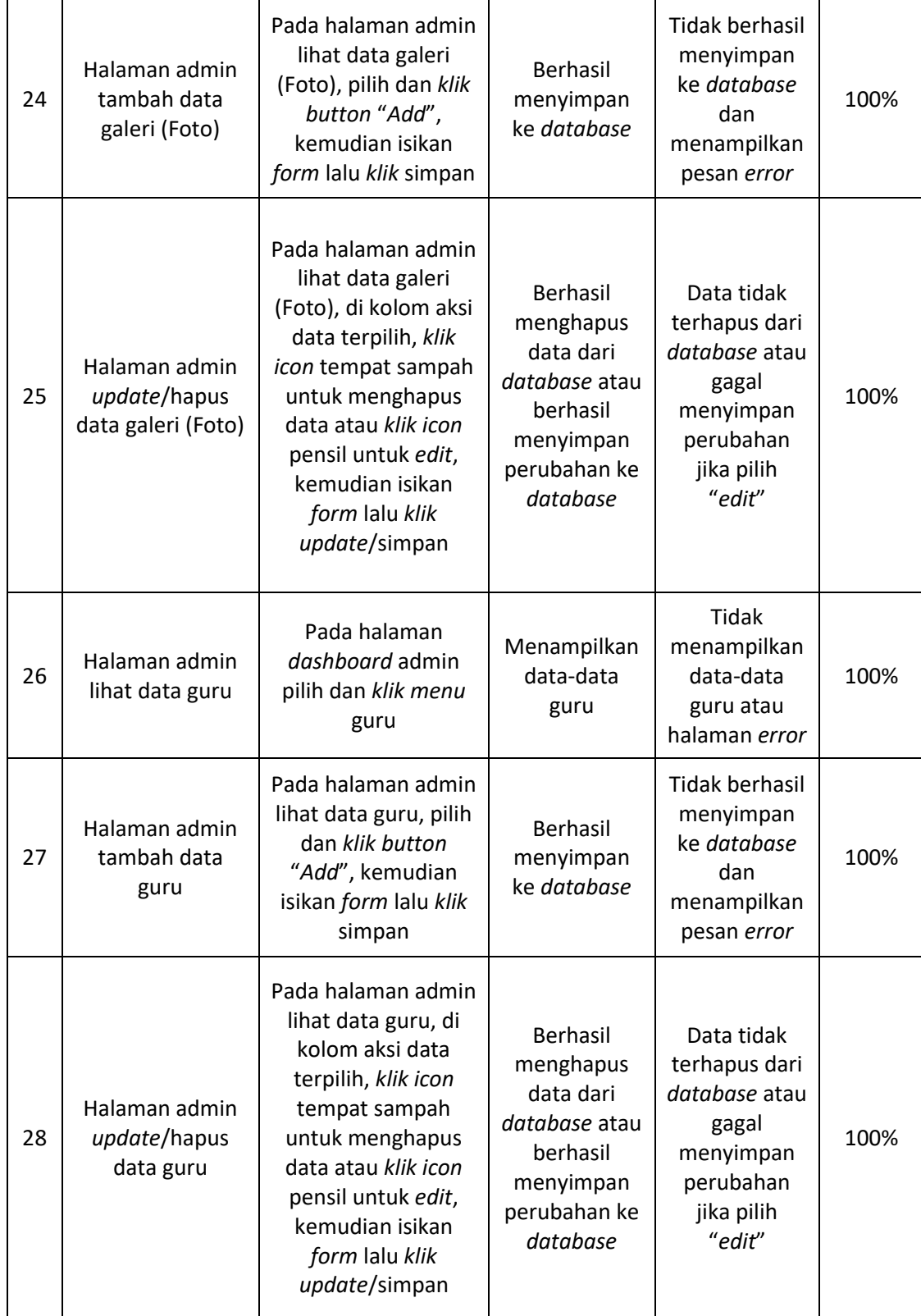

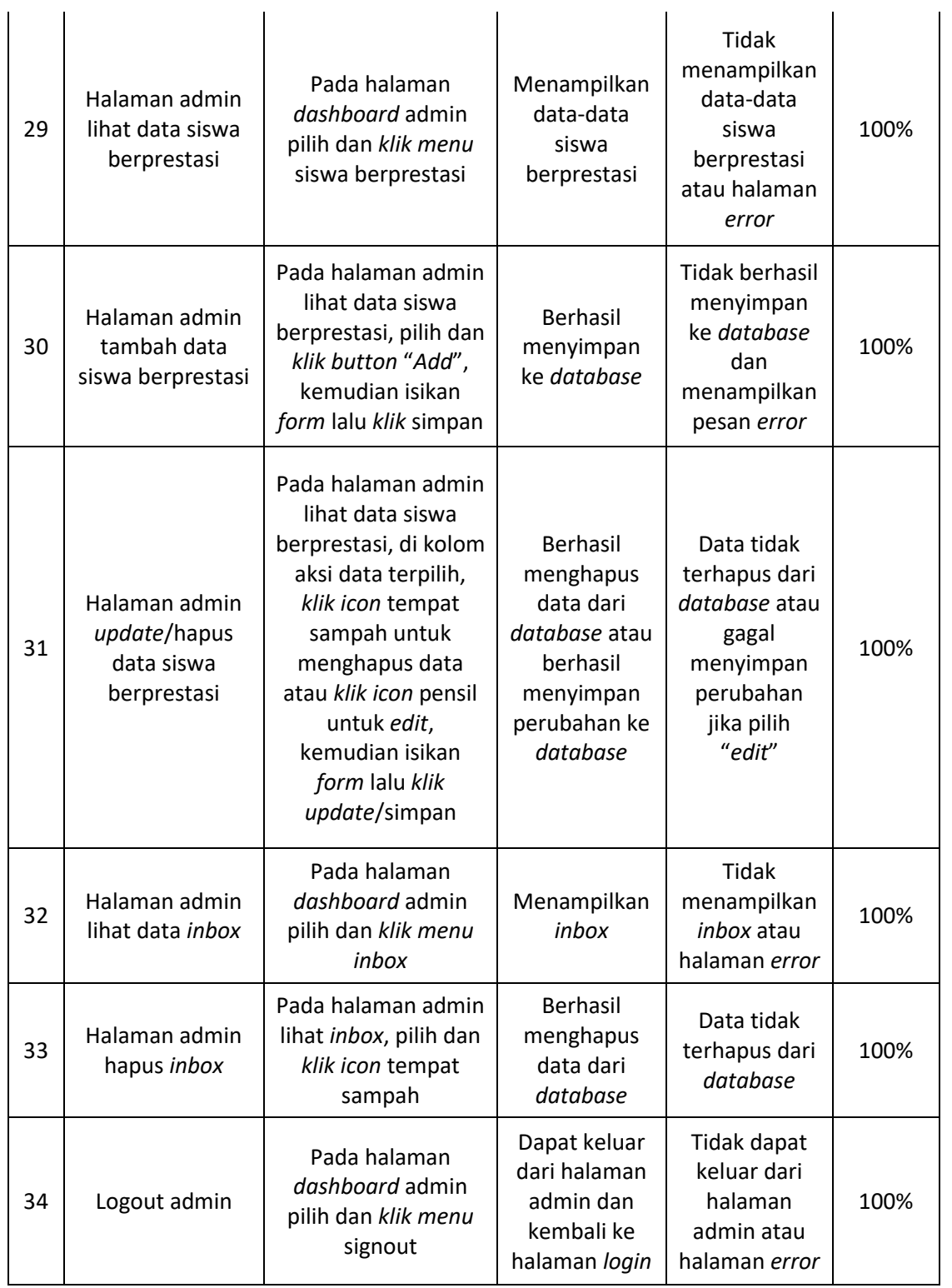

Dari hasil pengujian menggunakan metode *black-box*, semua modul yang berada dalam sistem dapat berfungsi dengan semestinya. Halamanhalaman bagian pengguna dapat menampilkan data dengan semestinya. Halaman-halaman bagian admin dapat menjalankan fungsinya dengan baik, halaman *input* dapat menerima *input*an dari admin dan mengirimkannya ke *database*, halaman output dapat menampilkan semua data dengan semestinya. Hasil pengujiannya yaitu 100% sistem yang dibuat dapat dijalankan dengan semestinya.

#### **4. Keberlanjutan**

Keberlanjutan dari praktik magang ini telah ada MoU namun belum disetujui oleh pihak SMP PIRI 2 Yogyakarta karena sistem yang dibuat belum di-*launching*. Sehingga pada salah satu BAB pada MoU belum bisa disetujui yaitu pada bagian perjanjian *hosting* karena pihak SMP PIRI 2 Yogyakarta masih ada kontrak dengan Yayasan PIRI untuk *website* sekolahnya. Sistem yang dibuat sudah mencapai 100% dan siap dilaunching *website* sistemnya. Setelah itu akan melaksanakan seminar Praktik Magang guna menyelesaikan mata kuliah Praktik Magang pada semester 7 ini.

## **BAB V**

# **Penutup**

#### **A. Kesimpulan**

Setelah pelaksanaan praktik magang ini, telah berhasil merancang *backend* sistem informasi sekolah berbasis *website* SMP PIRI 2 Yogyakarta yang bertujuan untuk menghasilkan *website* yang layak digunakan untuk membantu pihak sekolah dalam proses bisnis menyebarkan informasi. Secara garis besar, setelah pelaksanaan uji coba pada *website* profil ini dapat disimpulkan:

- 1. Sistem informasi sekolah berbasis *website* SMP PIRI 2 Yogyakarta khususnya bagian *backend* telah dibuat untuk membantu pihak sekolah dalam membagikan informasi yang berkaitan dengan sekolahnya
- 2. Sistem informasi sekolah berbasis *website* SMP PIRI 2 Yogyakarta khususnya bagian *backend* telah dibuat untuk membantu wali murid atau calon wali murid dalam mendapatkan informasi yang dibutuhkan.
- 3. Hasil pengujian sistem menggunakan *black box menu*njukan 100% sehingga sistem dapat dijalankan sesuai yang diharapkan.

#### **B. Saran**

Dalam pengerjaan praktik magang pembuatan sistem informasi sekolah berbasis *website* ini, penulis memiliki saran dalam pengembangan *website* ini diantaranya:

- 1. Pembuatan *website* ini masih sangat terbilang sederhana, terutama dari segi keamanan.
- 2. Perancangan *website* ini diharapkan bisa lebih efektif agar informasi yang diinginkan pengguna dapat lebih bermanfaat lagi.
- 3. Waktu dalam pengerjaan *website* profil ini harus lebih diperhatikan kembali.
- 4. *Website* dapat dilakukan *hosting* sehingga dapat segera digunakan oleh pihak terkait.

# **Lampiran**

#### **A. Surat Keterangan telah Menyelesaikan Praktik Magang**

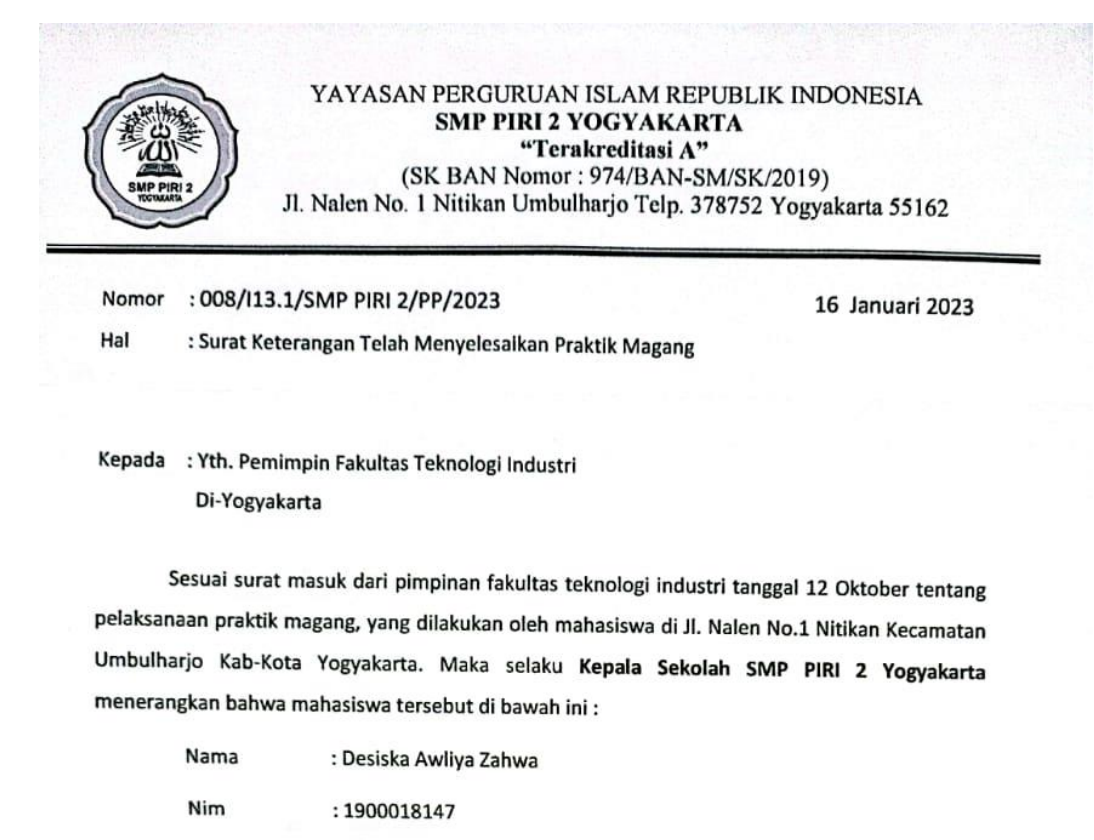

Telah melaksanakan praktik magang di SMP PIRI 2 Yogyakarta di Jl. Nalen No.1 Nitikan Kecamatan Umbulharjo Kab-Kota Yogyakarta tanggal 12 Oktober 2022 s/d 4 Januari 2023 dengan penuh tanggung jawab.

Program Studi : Informatika

Demikian surat pemberitahuan pelaksanaan praktik magang disampaikan terima kasih atas perhatiannya.

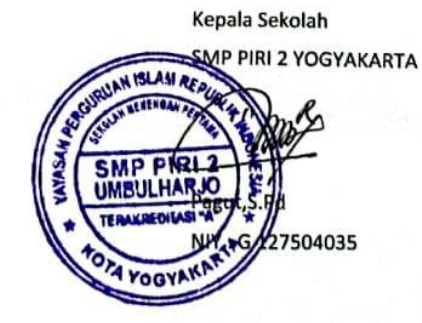

# **B. Penilaian Pembimbing Lapangan** $\ddot{\mathrm{i}}$

# FORM PENILAIAN PEMBIMBING LAPANGAN

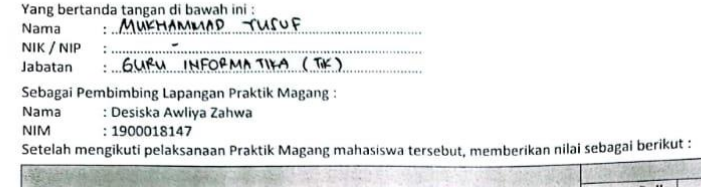

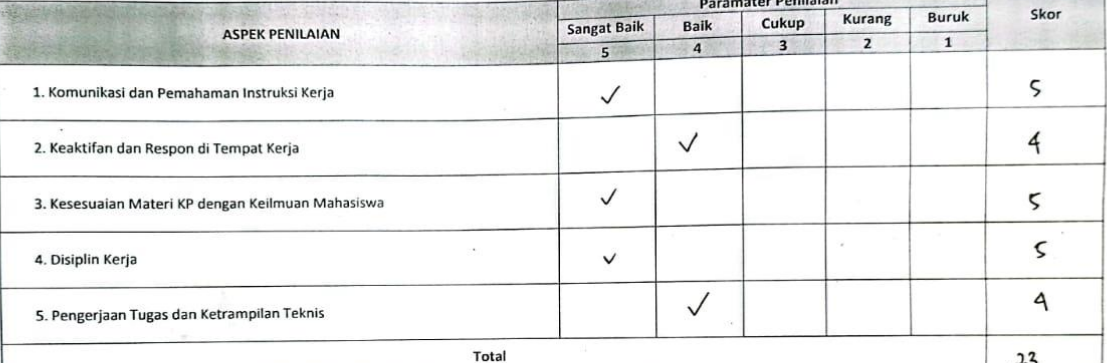

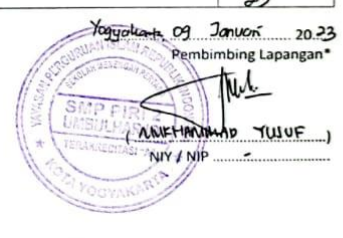

 $\mathbb{R}$ 

 $\frac{1}{2}$ 

\* Pengesahan lapangan harus ditandatangani dan dibubuhi cap

**C. Logbook**

#### **LOG BOOK PRAKTIK MAGANG MAHASISWA**

#### **PROGRAM STUDI S1 INFORMATIKA T.A 2022 / 2023**

*(WAJIB DIISI DAN MASUK DALAM PENILAIAN)*

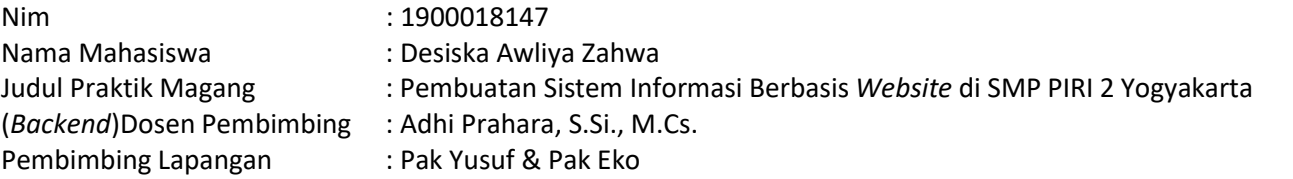

Petunjuk Pengisian Log Book

- 1. Log book di isi per minggu
- 2. Log book ditulis tangan
- 3. Setiap kegiatan di paraf oleh pembimbing lapangan/ dosen pembimbing Praktik Magang
- 4. Log book per minggu di paraf oleh dosen pengampu kelas Praktik Magang
- 5. Jumlah bimbingan minimal 4x

# **Logbook Minggu 4 sd 7 (sebelum UTS)**

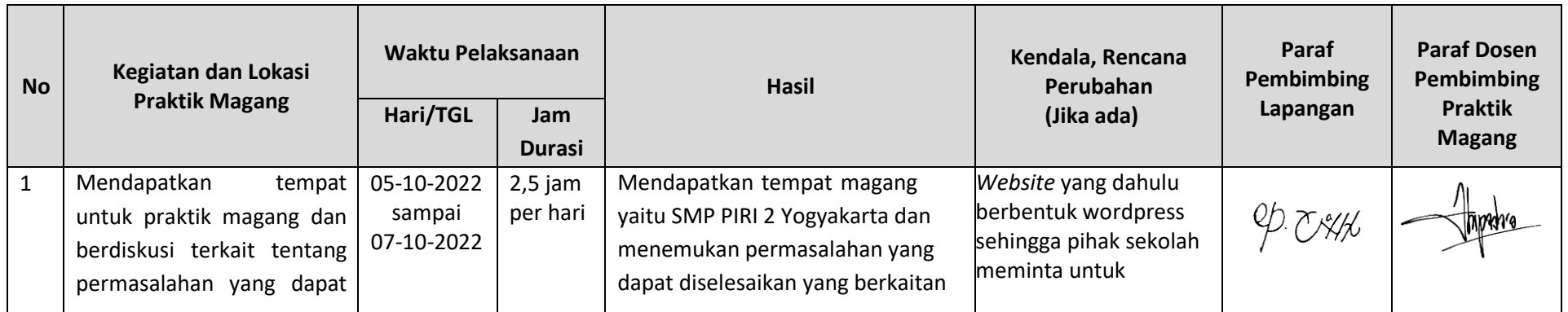

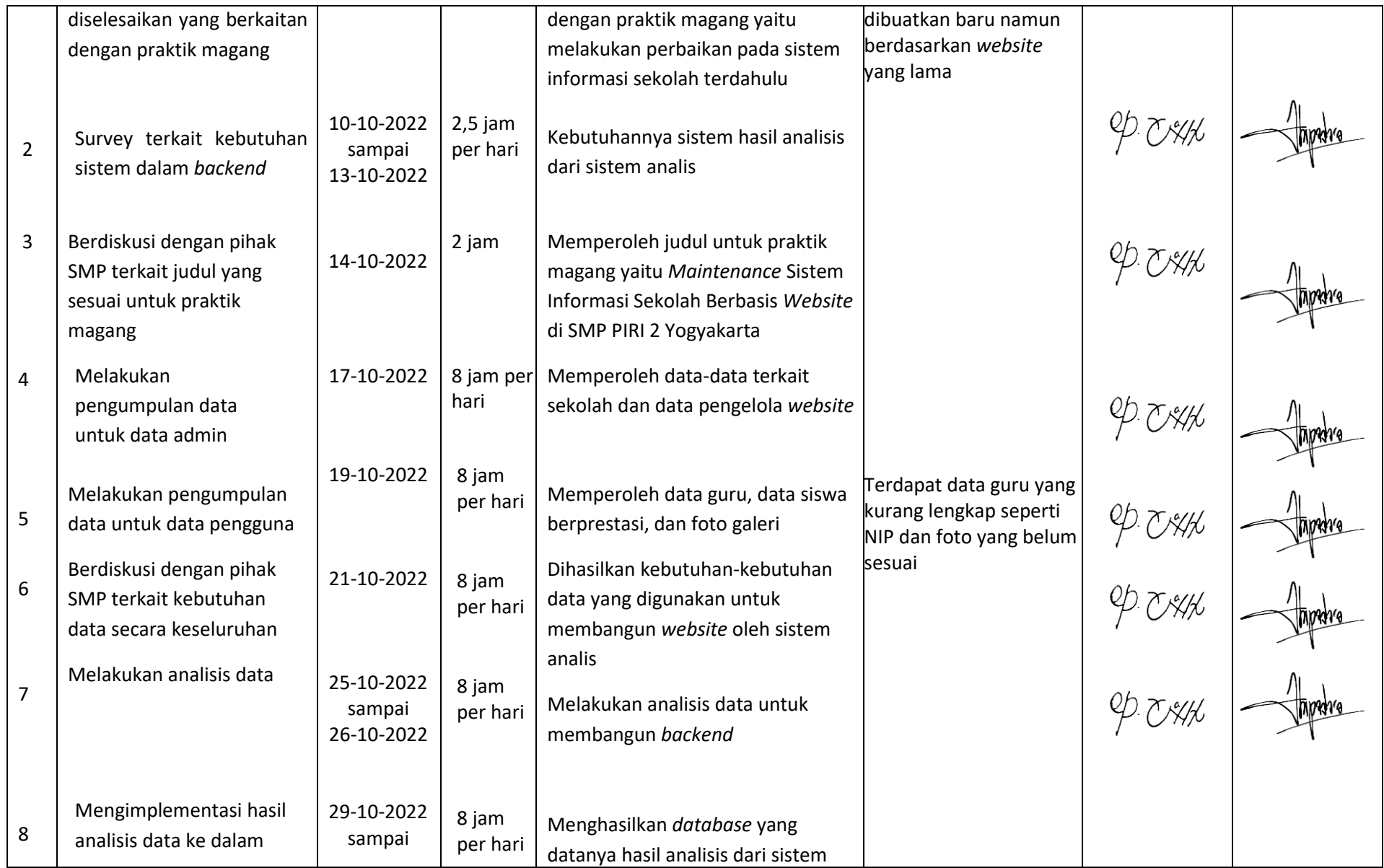

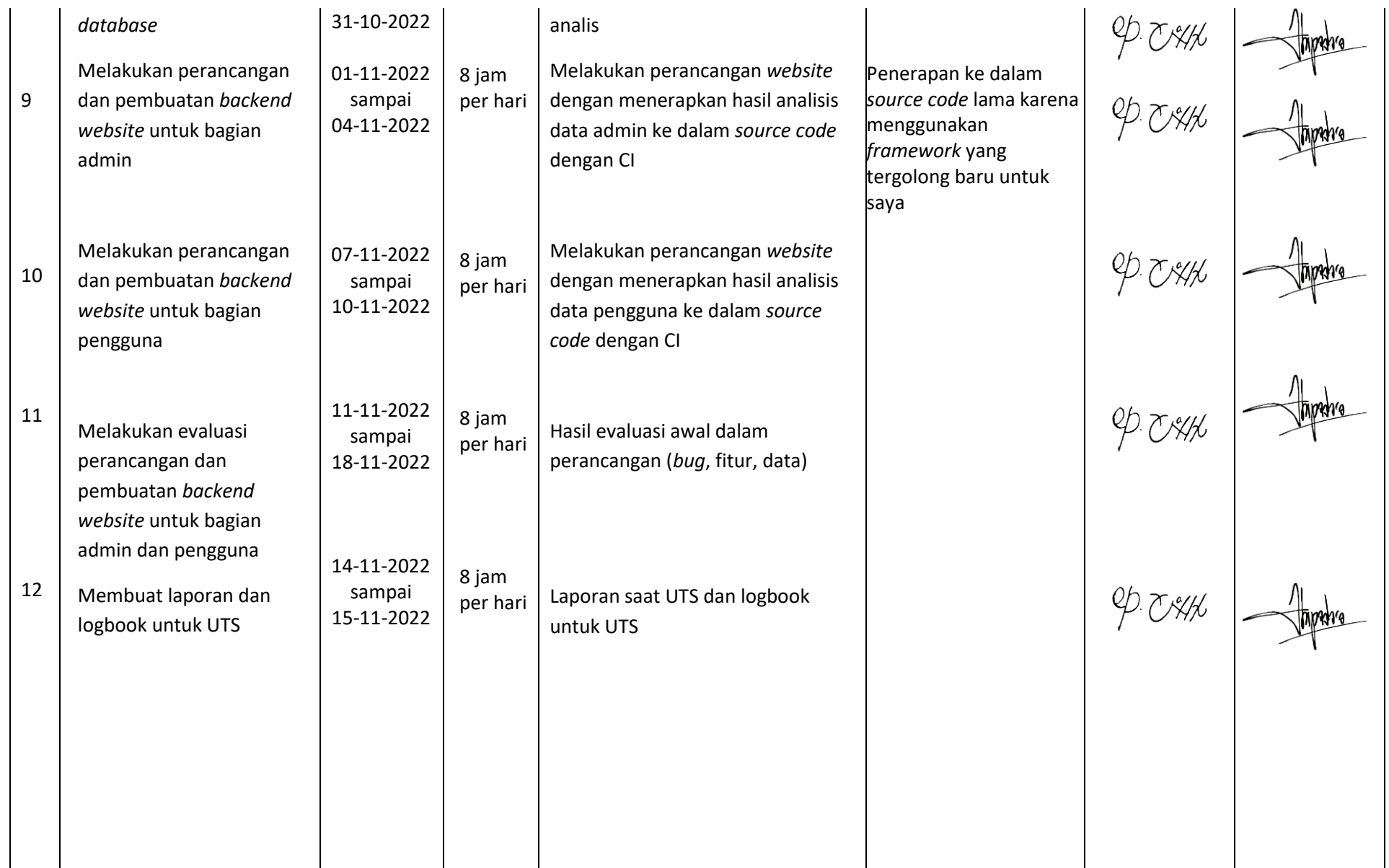

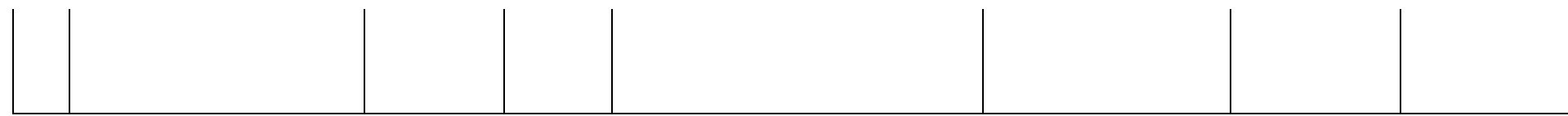

Catatan Pembimbing Lapangan/Dosen Pembimbing Praktik Magang / Dosen Pengampu Kelas Praktik Magang:

Yogyakarta, 15 November 2022

Mahasiswa

(Desiska Awliya Zahwa)

Dosen Pengampu Kelas Praktik Magang

(Nuril Anwar, S.T., M.Kom.)

#### **LOG BOOK PRAKTIK MAGANG MAHASISWA**

## **PROGRAM STUDI S1 INFORMATIKA T.A 2022 / 2023**

# *(WAJIB DIISI DAN MASUK DALAM PENILAIAN)*

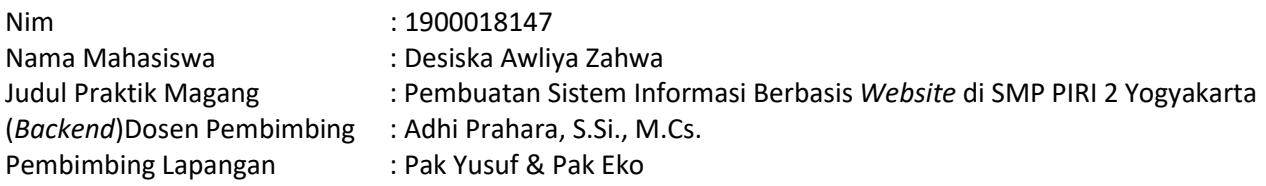

#### Petunjuk Pengisian Log Book

- 6. Log book di isi per minggu
- 7. Log book ditulis tangan
- 8. Setiap kegiatan di paraf oleh pembimbing lapangan/ dosen pembimbing Praktik Magang
- 9. Log book per minggu di paraf oleh dosen pengampu kelas Praktik Magang
- 10. Jumlah bimbingan minimal 4x

# **Logbook Minggu 8 sd 14 (setelah UTS)**

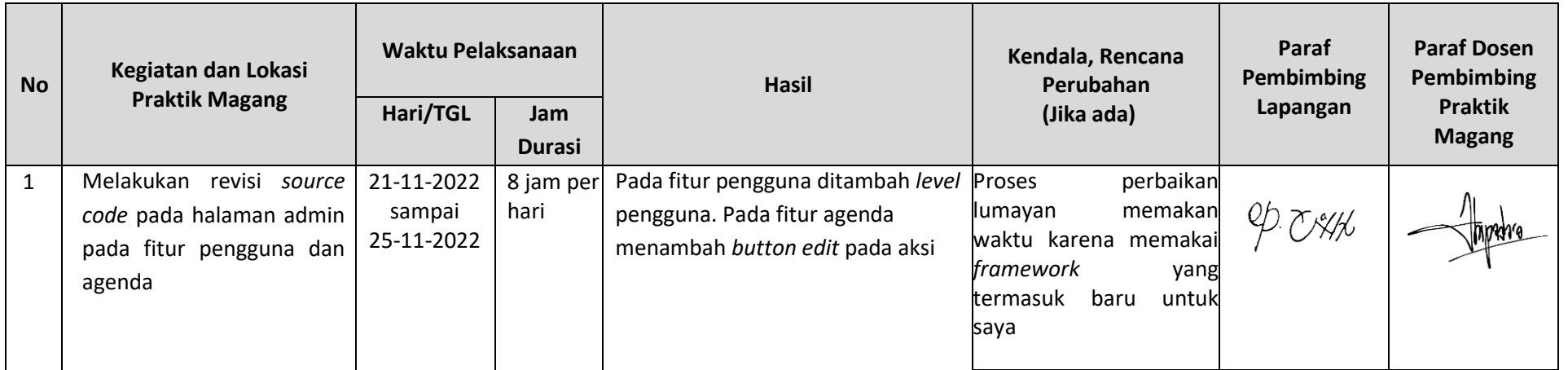

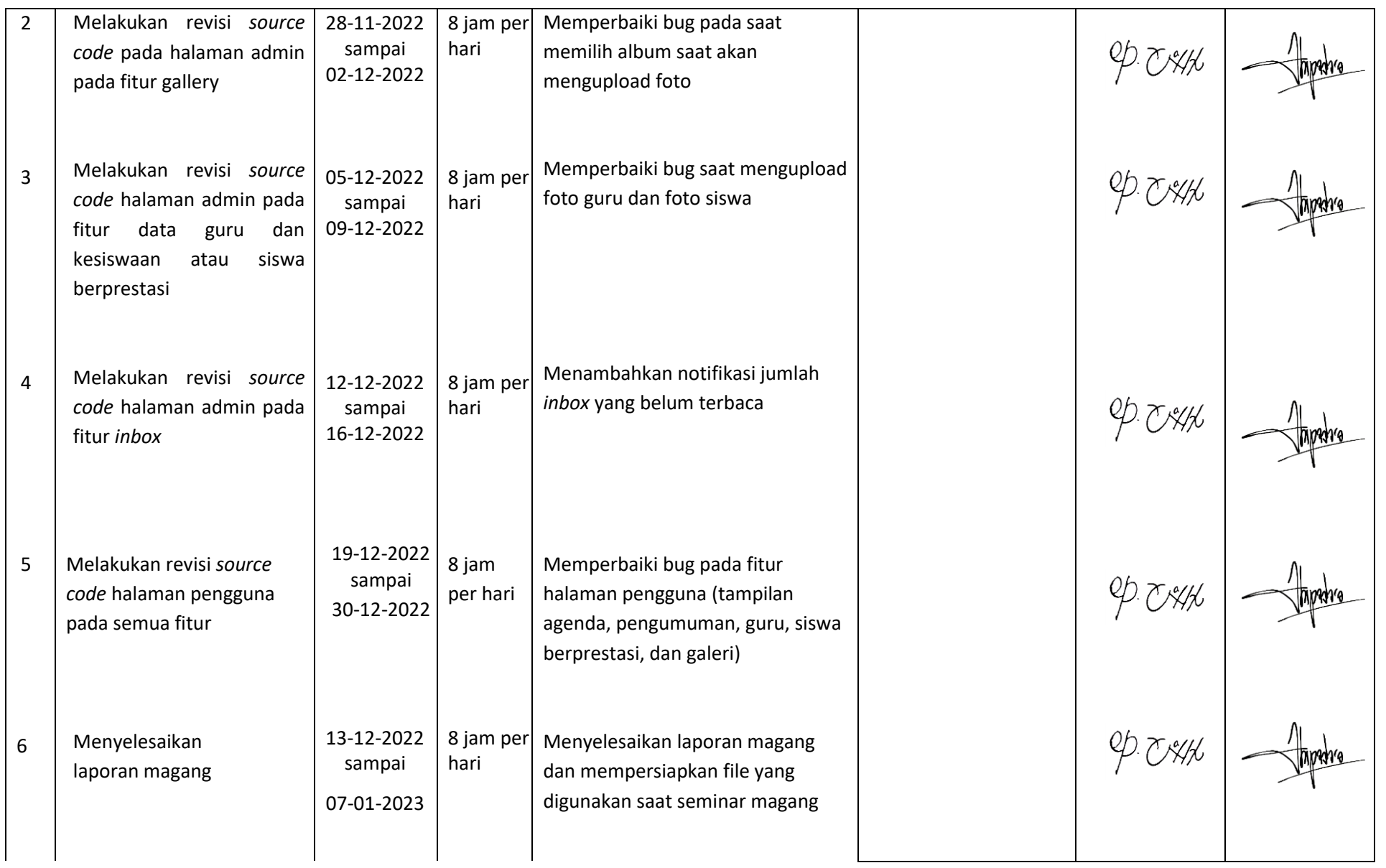

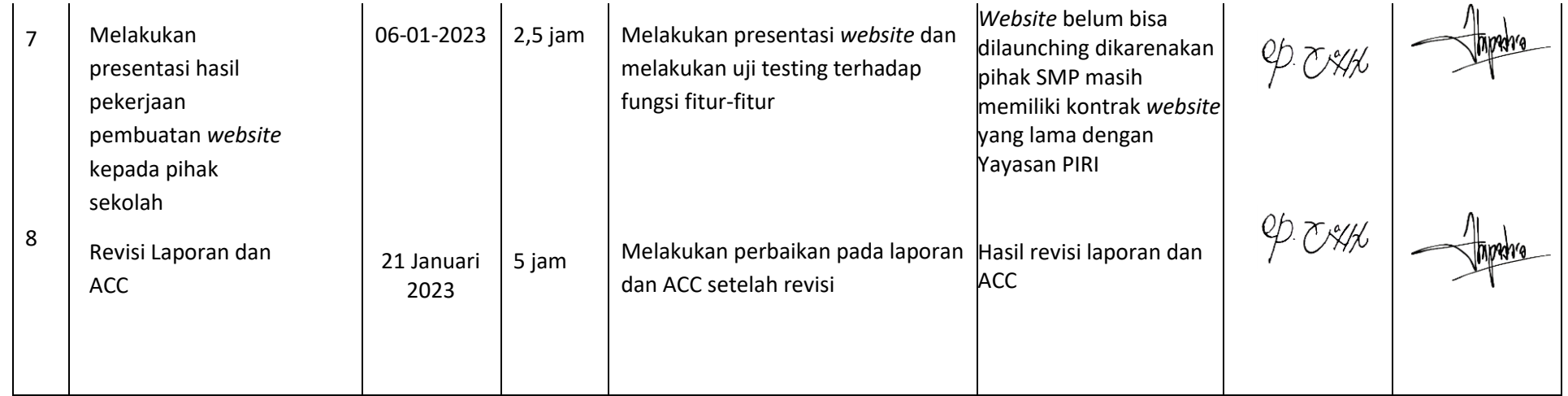

Catatan Pembimbing Lapangan/Dosen Pembimbing Praktik Magang / Dosen Pengampu Kelas Praktik Magang:

..................................................................................................................................................................................................................................... ..................................................................................................................................................................................................................................... .....................................................................................................................................................................................................................................

Yogyakarta, 21 Januari 2023

Dosen Pengampu Kelas Praktik Magang Mahasiswa menyebatkan pengantang panah mengantakan pengantang mengantakan mengantakan mengantakan mengantakan mengantakan mengantakan mengantakan mengantakan mengantakan mengantakan meng

(Nuril Anwar, S.T., M.Kom.) (Desiska Awliya Zahwa)

 $\mathcal{P}^{\#}$ 

**D. Dokumentasi Kegiatan Praktik Magang**

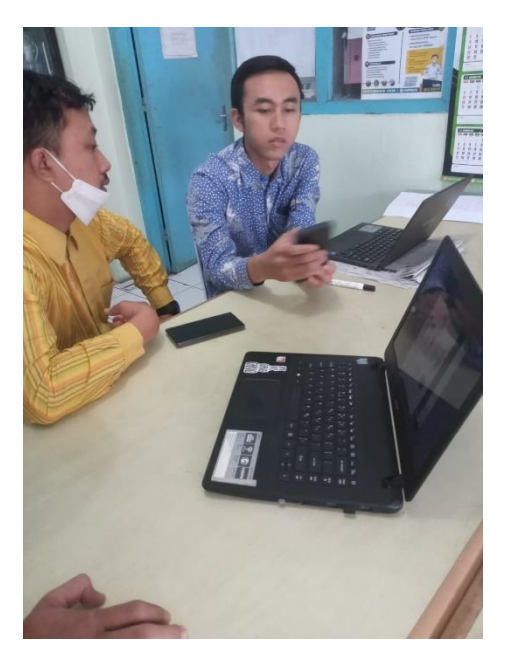

Gambar Lampiran 1 Diskusi Sistem Analis

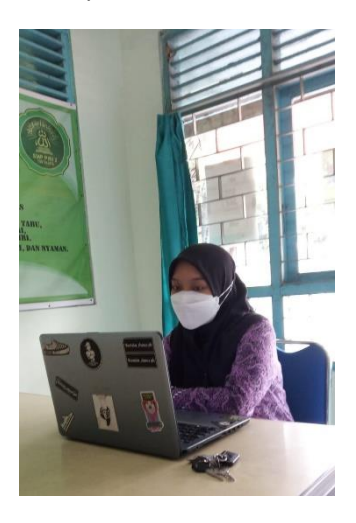

Gambar Lampiran 2 Pengerjaan Sistem

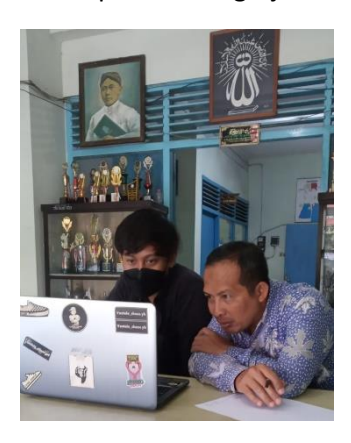

Gambar Lampiran 3 Evaluasi